# "DELHIHIGHLIGHTS.COM"

# **TABLE OF CONTENT**

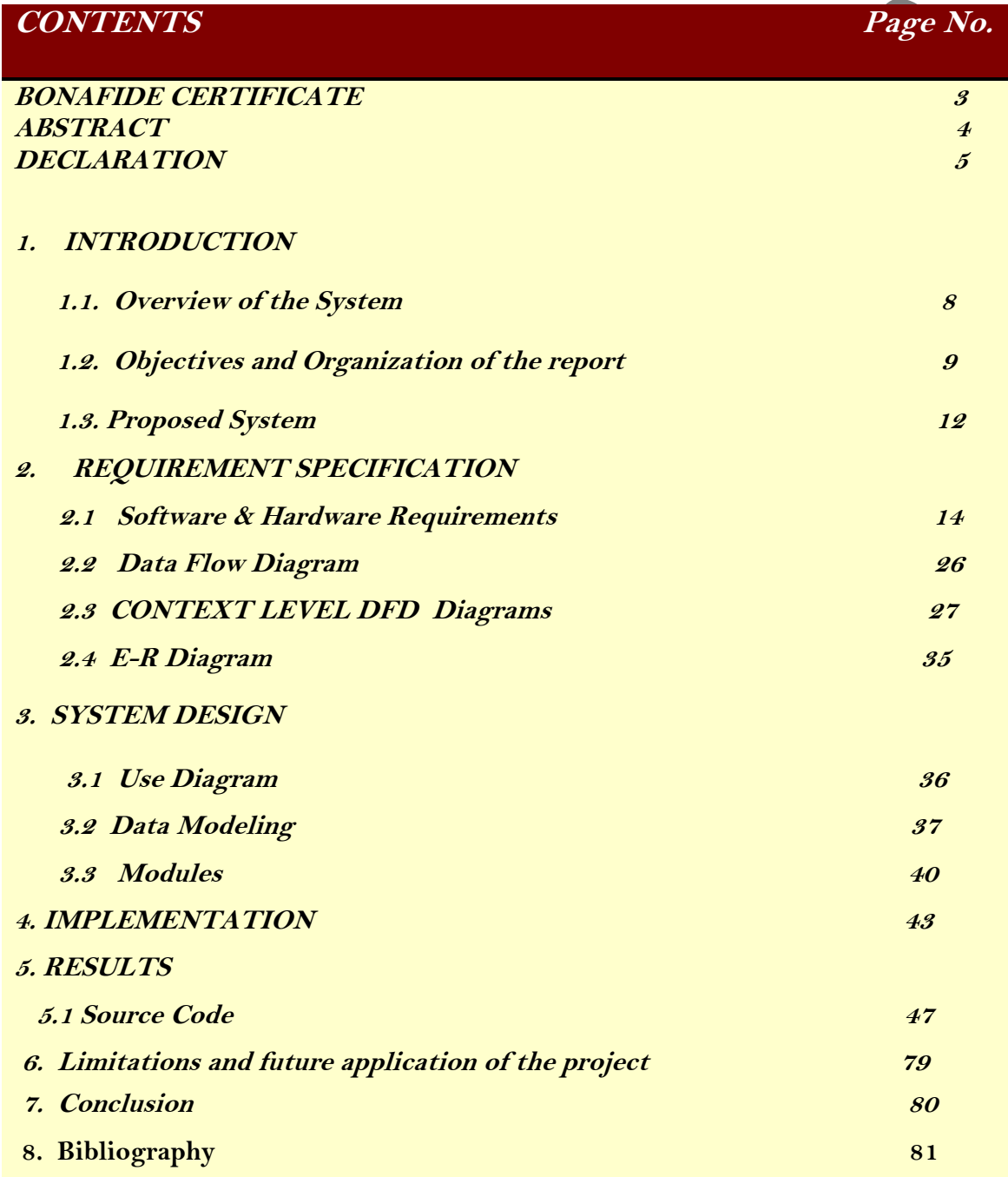

# **1. INTRODUCTION**

## **1.1 OVERVIEW OF THE SYSTEM**

This is a Project work undertaken in context of partial fulfillment of the MCA

## **Introduction:**

DelhiHighLights.com is a portal that aims at information sharing between this portal and users. The portal focuses on Delhi and its nearby towns, thereby providing detailed information, where other big giants not able to reach. DelhiHighLights.com is the powerful and brief guide to the city and district, listings of businesses in main shopping areas.

Using DelhiHighLights.com users can get information about

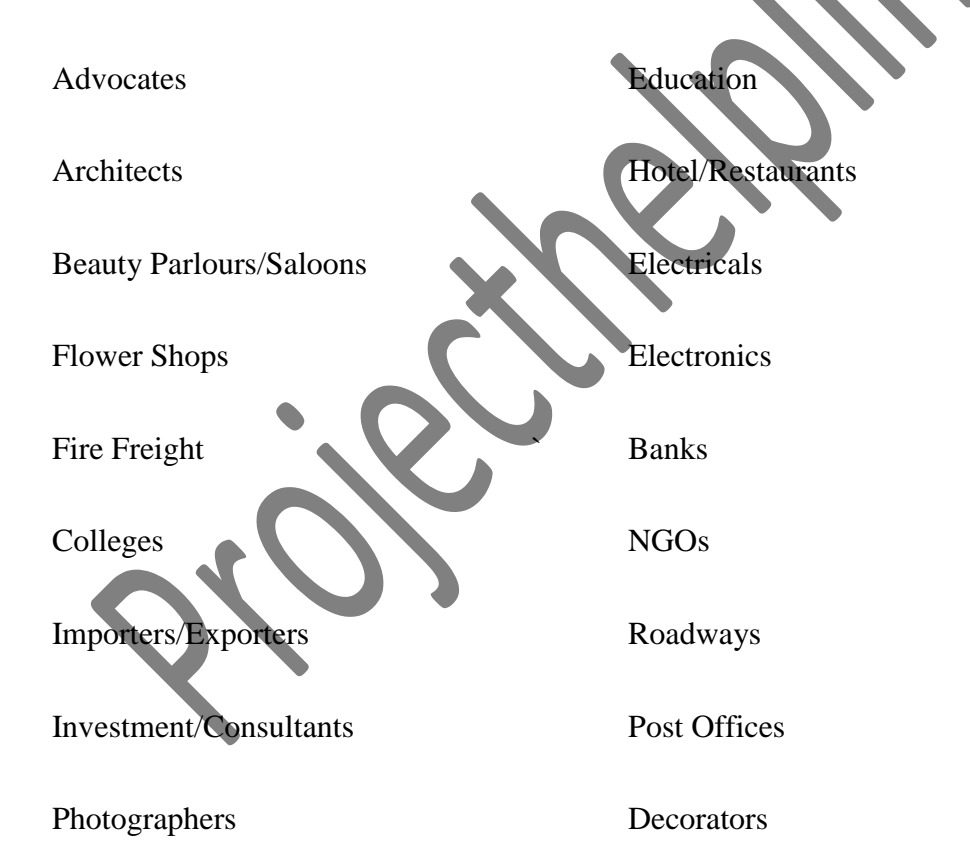

DelhiHighLights.com gives the details of all the categories and subcategories given above. Users can enquire about the products and information that are not given in the listing. Administrator of the website is the main site manager. All clients or Members details, information, requirements, enquiries are handled by the admin. Administrator can maintain daily updates in the details of nearby towns and etc plans. Administrator must be an

authorized user. He can further change the password. There are facilities for password recovery, logout etc.

I am confident that this software package can be readily used by non-programming personal (online users as well as management of the Delhi and its nearby towns) avoiding human handled chance of error.

## **1.2. OBJECTIVES AND ORGANIZATION OF THE REPORT**

- **1.** Details: The new proposed system stores and maintains all the online users, online details for the searching, enquiries, feedback etc.
- 2. Calculations: The new proposed system updates tables and other information automatically and it is very fast and accurate.
- **3.** Registers: There is no need of keeping and maintaining accounts and information manually. It remembers each and every record and we can get any report at any time.
- **4.** Speed: The new proposed system is very fast with 100% accuracy and saves time.
- **5.** Manpower: The new proposed system needs less manpower. Less people can do the large work.
- **6.** Efficiency: The new proposed systems complete the work of many people in less time.
- **7.** Past details: The new proposed system contains the details of each enquiry or online searching done by visitor.
- **8.** Reduces redundancy: The most important benefit of this system is that it reduces the redundancy of data within the data.
- **9.** Work load: Reduces the work load of the data store by helping in easy updates of the products and providing them with the necessary details together with financial transactions management.

Easy statements: Month-end and day-end statement easily taken out without getting headaches on browsing through the day end statements

#### **PROJECT CATEGORY**

The project "DelhiHighLights.com" is based on the concept of OOPS using java technology. OOP stands for Object Oriented Programming. Java is a language which is totally based on OPPS concepts. The language that support Object Oriented programming features is called Object oriented Programming Language. Object oriented programming is a type of methodology used for building software applications, it consist of classes, object, and methods. Classes and objects are the two main aspects of object oriented programming. A class creates a new type where objects are instances of the class

The important features of Object oriented programming are:

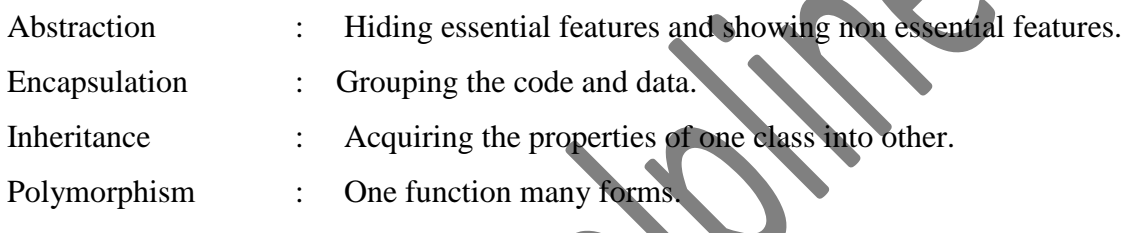

Java is a programming language expressly designed for use in the [distributed](http://whatis.techtarget.com/definition/0,289893,sid9_gci211967,00.html) environment of the Internet. Java can be used to create complete applications that may run on a single computer or be distributed among servers and clients in a network.

Important Features of Java:

- $\checkmark$  Platform Independence
- Object Oriented.
- Compiler/Interpreter
- Robust.
- Security
- $\checkmark$  Automatic Memory Management
- $\checkmark$  Dynamic Binding
- $\checkmark$  Good Performance
- $\checkmark$  Threading
- $\checkmark$  Built in Networking

## **DRAWBACKS OF CURRENT MANUAL- SYSTEM**

- The current manual system has a lot of paper work and it does not deal with exact details.
- To maintain the records of sale and service manually, is a Time-consuming job.
- With the increase in database, it will become a massive job to maintain the database.
- Requires large quantities of file cabinets, which are huge and require quite a bit of space in the office, which can be used for storing records of previous shoppings.
- The retrieval of records of the Items, shopping details, Item categories will be a tedious job.
- Lack of security for the records, anyone disarrange the records of your system.

## **THE NEED OF NEW SYSTEM**

- 1. **Problem of Reliability:** Current system is not reliable. It seems to vary in quality from one month to the next. Some times it gives good output, but some times the output is worst.
- 2. **Problem of Accuracy:** There are too many mistakes in reports.
- 3. **Problem of timeliness:** In the current system the reports and output produced is mostly late and in most of the cases it is useless because it is not on time.
- 4. **Problem of Validity**: The output and reports mostly contains misleading information. The customer's information is sometimes not valid.
- 5. **Problem of Economy:** The current system is very costly. We have to spend lots of money to keep the system up and going, but still not get the desired results.
- 6. **Problem of Capacity:** The current system is suffering from problem of capacity also. The staff for organization is very less and the workload is too much. Few peoples cannot handle all the work.

## **1.3 PROPOSED SYSTEM**

- 1. **Details:** The new proposed system stores and maintains all the online users, Items, Categories, etc.
- 2. **Calculations:** The new proposed system updates tables and other information automatically and it is very fast and accurate.
- 3. **Registers:** There is no need of keeping and maintaining accounts and information manually. It remembers each and every record and we can get any report at any time.
- 4. **Speed:** The new proposed system is very fast with 100% accuracy and saves time.
- 5. **Manpower:** The new proposed system needs less manpower. Less people can do the large work.
- 6. **Efficiency:** The new proposed systems complete the work of many people in less time.
- 7. **Past details:** The new proposed system contains the details of each enquiry or online booking done by visitor.
- 8. **Reduces redundancy:** The most important benefit of this system is that it reduces the redundancy of data within the data.
- 9. **Work load:** Reduces the work load of the data store by helping in easy updates of the products and providing them with the necessary details together with financial transactions management.
- 10. **Easy statements:** Month-end and day-end statement easily taken out without getting headaches on browsing through the day end statements.

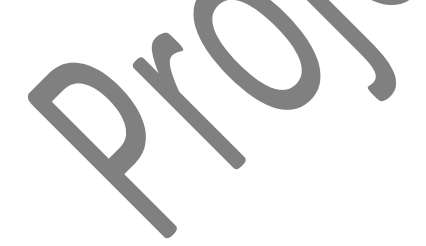

#### **NEED**

I have designed the given proposed system in JSP and MYSQL to automate the process the following steps that give the detailed information of the need of proposed system are:

- **Performance:** During past several decades, the records are supposed to be manually handled for all activities. The manual handling of the record is time consuming and highly prone to error. To improve the performance of the Company system, the computerized system is to be undertaken. The computerized project is fully computerized and user friendly even that any of the members can see the report and status of the company.
- **Efficiency:** The basic need of this website is efficiency. The website should be efficient so that whenever a new user submits his/her details the website is updated automatically. This record will be useful for other users instantly.
- **Control:** The complete control of the project is under the hands of authorized person who has the password to access this project and illegal access is not supposed to deal with. All the control is under the administrator and the other members have the rights to just see the records not to change any transaction or entry.
- **Security:** Security is the main criteria for the proposed system. Since illegal access may corrupt the database. So security has to be given in this project.

The need of today's software development is competence in a GUI based front-end tool, which can connect to Relational Database engines. This gives the programmer the opportunity to develop client server based commercial applications.

## **CHAPTER 2 REQUIREMENT SPECIFICATION**

## **2.1 Software & Hardware Requirements**

#### **HARDWARE**

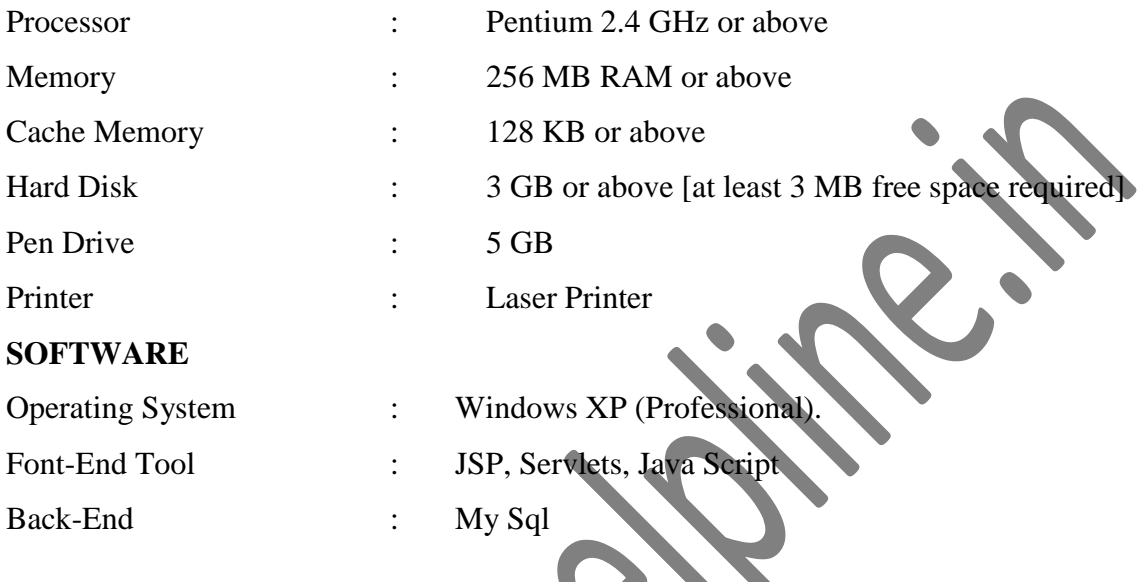

#### **FRONT END:**

We have implemented JavaScript for all the Client side validations. Client side JavaScript is designed to reside inside HTML document & ensure they run properly. It is object based, event driven, platform independent. These are important parts of any Web application to implement Client side Validations and the invalid data is not submitted. The form is not submitted until user fills in correct data. It is extremely useful to restrict mistakes by user.

## **BACK END:**

We have used My Sql. My Sql provides efficient/effective solution for major database tech.

- o Large database and space management.
- o Many concurrent database users.
- o High transaction processing requirement
- o High Availability
- o Industry accepted standards
- o Manageable security
- o Portability

## **INTRODUCTION JSP**

#### **Adding dynamic content via expressions**

As we saw in the previous section, any HTML file can be turned into a JSP file by changing its extension to .jsp. Of course, what makes JSP useful is the ability to embed Java. Put the following text in a file with .jsp extension (let us call it **hello.jsp**), place it in your JSP directory, and view it in a browser.

<HTML>

 $\langle$ RODY $>$ 

Hello! The time is now  $\ll 0$  new java.util. Date() %>

</BODY>

</HTML>

Notice that each time you reload the page in the browser, it comes up with the current time.

The character sequences <%= and %> enclose Java expressions, which are evaluated at run time.

This is what makes it possible to use JSP to generate dyamic HTML pages that change in response to user actions or vary from user to user.

*Exercise:* Write a JSP to output the values returned by System.getProperty for various system properties such as java.version, java.home, os.name, user.name, user.home, user.dir etc.

#### **Scriptlets**

We have already seen how to embed Java expressions in JSP pages by putting them between the **<%=** and **%>** character sequences.

But it is difficult to do much programming just by putting Java expressions inside HTML.

JSP also allows you to write blocks of Java code inside the JSP. You do this by placing your Java code between **<%** and **%>** characters (just like expressions, but without the **=** sign at the start of the sequence.)

This block of code is known as a "scriptlet". By itself, a scriptlet doesn't contribute any HTML (though it can, as we will see down below.) A scriptlet contains Java code that is executed every time the JSP is invoked.

Here is a modified version of our JSP from previous section, adding in a scriptlet.

<HTML> <BODY>  $<\!\%$ 

```
 // This is a scriptlet. Notice that the "date"
   // variable we declare here is available in the
   // embedded expression later on.
   System.out.println( "Evaluating date now" );
  java.util.Date date = new java.util.Date();
% >Hello! The time is now \langle % \rangle = date %>
\langleRODY>
```
</HTML>

If you run the above example, you will notice the output from the "System.out.println" on the server log. This is a convenient way to do simple debugging (some servers also have techniques of debugging the JSP in the IDE. See your server's documentation to see if it offers such a technique.)

By itself a scriptlet does not generate HTML. If a scriptlet wants to generate HTML, it can use a variable called "out". This variable does not need to be declared. It is already predefined for scriptlets, along with some other variables. The following example shows how the scriptlet can generate HTML output.

<HTML>

 $<$ BODY>

 $< 0$ 

```
\frac{1}{\sqrt{2}} This scriptlet declares and initializes "date"
```
System.out.println( "Evaluating date now

java.util.Date date = new java.util.Date()

 $\%$ 

```
Hello! The time is now
```
 $<\!\%$ 

```
 // This scriptlet generates HTML output
```
out.println( String.valueOf( date ));

 $\%$ 

</BODY>

</HTML>

Here, instead of using an expression, we are generating the HTML directly by printing to the "out" variable. The "out" variable is of type [javax.servlet.jsp.JspWriter.](http://java.sun.com/products/servlet/2.2/javadoc/javax/servlet/jsp/JspWriter.html)

Another very useful pre-defined variable is "request". It is of type [javax.servlet.http.HttpServletRequest](http://java.sun.com/products/servlet/2.1/api/javax.servlet.http.HttpServletRequest.html)

A "request" in server-side processing refers to the transaction between a browser and the server. When someone clicks or enters a URL, the browser sends a "request" to the server for that URL, and shows the data returned. As a part of this "request", various data is available, including the file the browser wants from the server, and if the request is coming from pressing a SUBMIT button, the information the user has entered in the form fields.

The JSP "request" variable is used to obtain information from the request as sent by the browser. For instance, you can find out the name of the client's host (if available, otherwise the IP address will be returned.) Let us modify the code as shown:

<HTML>

<BODY>  $<\!\%$  // This scriptlet declares and initializes "date" System.out.println( "Evaluating date now" ); java.util.Date date = new java.util.Date $(i;$  $% >$ Hello! The time is now  $< 0/2$  out.println( date ); out.println( "<BR>Your machine's address is " ); out.println( request.getRemoteHost());  $\%$ </BODY> </HTML>

A similar variable is "response". This can be used to affect the response being sent to the browser. For instance, you can call response.sendRedirect( anotherUrl ); to send a response to the browser that it should load a different URL. This response will actualy go all the way to the browser. The browser will then send a different request, to "anotherUrl". This is a little different from some other JSP mechanisms we will come across, for including another page or forwarding the browser to another page.

*Exercise:* Write a JSP to output the entire line, 'Hello! The time is now ..." but use a scriptlet for the complete string, including the HTML tags.

#### *Mixing Scriptlets and HTML*

We have already seen how to use the "out" variable to generate HTML output from within a scriptlet. For more complicated HTML, using the out variable all the time loses some of the advantages of JSP programming. It is simpler to mix scriptlets and HTML.

Suppose you have to generate a table in HTML. This is a common operation, and you may want to generate a table from a SQL table, or from the lines of a file. But to keep our example simple, we will generate a table containing the numbers from 1 to N. Not very useful, but it will show you the technique.

Here is the JSP fragment to do it:

```
<TABLE BORDER=2>
<\!\%for ( int i = 0; i < n; i++ ) {
      \%<TR> <TD>Number</TD>
      \langle TD \rangle \langle \% = i + 1 \% \rangle \langle TD \rangle<TR><\!\% }
% ></TABLE>
```
You would have to supply an int variable "n" before it will work, and then it will output a simple table with "n" rows.

The important things to notice are how the %> and <% characters appear in the middle of the "for" loop, to let you drop back into HTML and then to come back to the scriptlet.

The concepts are simple here -- as you can see, you can drop out of the scriptlets, write normal HTML, and get back into the scriptlet. Any control expressions such as a "while" or a "for" loop or an "if" expression will control the HTML also. If the HTML is inside a loop, it will be emitted once for each iteration of the loop.

Another example of mixing scriptlets and HTML is shown below -- here it is assumed that there is a boolean variable named "hello" available. If you set it to true, you will see one output, if you set it to false, you will see another output.

```
<\!\%if ( hello ) \{% > <P>Hello, world
     <\!\% } else {
     \% <P>Goodbye, world
     <\!\% }
```
 $\%$ 

It is a little difficult to keep track of all open braces and scriptlet start and ends, but with a little practice and some good formatting discipline, you will acquire competence in doing it.

*Exercise:* Make the above examples work. Write a JSP to output all the values returned by System.getProperties with "<BR>" embedded after each property name and value. Do not output the "<BR>" using the "out" variable.

#### *JSP Directives*

We have been fully qualifying the java.util.Date in the examples in the previous sections. Perhaps you wondered why we don't just import java.util.\*;

It is possible to use "import" statements in JSPs, but the syntax is a little different from normal Java. Try the following example:

```
\langle\% \varnothing \rangle page import="java.util.*" %>
<HTML>
<BODY>
< 0_0 System.out.println( "Evaluating date now" );
  Date date = new Date();
\%Hello! The time is now \langle\% \rangle date \%</BODY>
</HTML>
```
The first line in the above example is called a "directive". A JSP "directive" starts with  $\langle\% \mathcal{Q}\rangle$ characters.

This one is a "page directive". The page directive can contain the list of all imported packages. To import more than one item, separate the package names by commas, e.g.

<%@ page import="java.util.\*,java.text.\*" %>

There are a number of JSP directives, besides the page directive. Besides the page directives, the other most useful directives are include and taglib. We will be covering taglib separately.

The include directive is used to physically include the contents of another file. The included file can be HTML or JSP or anything else -- the result is as if the original JSP file actually contained the included text. To see this directive in action, create a new JSP

 $\epsilon$ HTML $>$ <BODY> Going to include hello.jsp...<BR>  $\langle\% \varnothing \rangle$  include file="hello.jsp" %>  $<$ /BODY>  $<$ /HTML $>$ 

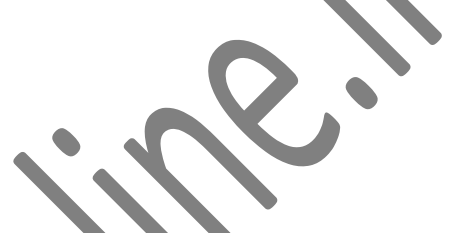

View this JSP in your browser, and you will see your original hello.jsp get included in the new JSP.

*Exercise:* Modify all your earlier exercises to import the java.util packages.

#### *JSP Declarations*

The JSP you write turns into a class definition. All the scriptlets you write are placed inside a single method of this class.

You can also add variable and method declarations to this class. You can then use these variables and methods from your scriptlets and expressions.

To add a declaration, you must use the **<%!** and **%>** sequences to enclose your declarations, as shown below.

```
<%@ page import="java.util.*" %>
<HTML>
<BODY><\frac{9}{6}!
  Date the Date = new Date();
  Date getDate()
\{System.out.println("In getDate() method" );
     return theDate;
   }
% >Hello! The time is now \leq 6 = getDate() %>
</BODY>
</HTML>
The example has been created a little contrived, to show variable and method declarations.
```
Here we are declaring a Date variable theDate, and the method getDate. Both of these are available now in our scriptlets and expressions.

But this example no longer works! The date will be the same, no matter how often you reload the page. This is because these are declarations, and will only be evaluated once when the page is loaded! (Just as if you were creating a class and had variable initialization declared in it.)

*Exercise:* Modify the above example to add another function computeDate which reinitializes theDate. Add a scriptlet that calls computeDate each time.

Note: Now that you know how to do this -- it is in general not a good idea to use variables as shown here. The JSP usually will run as multiple *threads* of one single instance. Different threads would interfere with variable access, because it will be the same variable for all of them. If you do have to use variables in JSP, you should use *synchronized* access, but that hurts the performance. In general, any data you need should go either in the *session* object or the *request* object (these are introduced a little later) if passing data between different JSP pages. Variables you declare inside *scriptlets* are fine, e.g.  $\lt\%$  int i  $\approx$  45; % because these are declared inside the local scope and are not shared.

#### *JSP Tags*

Another important syntax element of JSP are tags. JSP tags do not use **<%**, but just the **<** character. A JSP tag is somewhat like an HTML tag. JSP tags can have a "start tag", a "tag body" and an "end tag". The start and end tag both use the tag name, enclosed in < and > characters. The end starts with a  $\lambda$  character after the  $\alpha$  character. The tag names have an embedded colon character : in them, the part before the colon describes the type of the tag. For instance:

<some:tag>

body

</some:tag>

If the tag does not require a body, the start and end can be conveniently merged together, as  $<$ some:tag $>$ 

Here by closing the start tag with a  $\ge$  instead of  $\ge$  character, we are ending the tag immediately, and without a body. (This syntax convention is the the same as XML.)

Tags can be of two types: loaded from an external tag library, or predefined tags. Predefined tags start with **jsp:** characters. For instance, jsp:include is a predefined tag that is used to include other pages.

We have already seen the include directive. jsp:include is similar. But instead of loading the text of the included file in the original file, it actually calls the included target at run-time (the way a browser would call the included target. In practice, this is actually a simulated request rather than a full round-trip between the browser and the server). Following is an example of jsp:include usage

<HTML>  $<$ BODY $>$ Going to include hello.jsp...<BR> <jsp:include page="hello.jsp"/>

#### $<$ /BODY>

#### </HTML>

Try it and see what you get. Now change the "jsp:include" to "jsp:forward" and see what is the difference. These two predefined tags are frequently very useful.

*Exercise:* Write a JSP to do either a forward or an include, depending upon a boolean variable (hint: The concepts of mixing HTML and scriptlets work with JSP tags also!)

#### *JSP Sessions*

On a typical web site, a visitor might visit several pages and perform several interactions.

If you are programming the site, it is very helpful to be able to associate some data with each visitor. For this purpose, "session"s can be used in JSP.

A session is an object associated with a visitor. Data can be put in the session and retrieved from it, much like a Hashtable. A different set of data is kept for each visitor to the site.

Here is a set of pages that put a user's name in the session, and display it elsewhere. Try out installing and using these.

First we have a form, let us call it GetName.html

<HTML>

```
<BODY><FORM METHOD=POST ACTION="SaveName.jsp">
What's your name? <INPUT TYPE=TEXT NAME=username SIZE=20>
<P><INPUT TYPE=SUBMIT>
</FORM>\langleRODY></HTML>
The target of the form is "SaveName.jsp", which saves the user's name in the session. Note
```
the variable "session". This is another variable that is normally made available in JSPs, just like out and request variables. (In the @page directive, you can indicate that you do not need sessions, in which case the "session" variable will not be made available.)

 $<\!\%$ 

```
 String name = request.getParameter( "username" );
  session.setAttribute( "theName", name );
% ><HTML>
```

```
<BODY>
```

```
<A HREF="NextPage.jsp">Continue</A>
```
 $\langle$ RODY $>$ 

 $<$ /HTML $>$ 

The SaveName.jsp saves the user's name in the session, and puts a link to another page, NextPage.jsp.

NextPage.jsp shows how to retrieve the saved name.

<HTML>  $<$ BODY $>$  Hello, <%= session.getAttribute( "theName" ) %>  $<$ /BODY>  $\langle$ /HTML $\rangle$ If you bring up two different browsers (not different windows of the same browser), or run

two browsers from two different machines, you can put one name in one browser and another name in another browser, and both names will be kept track of.

The session is kept around until a timeout period. Then it is assumed the user is no longer visiting the site, and the session is discarded.

#### **MY SQL**

#### **Introduction**

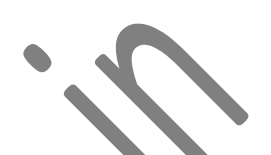

My SQL is an application used to create computer databases for the Microsoft Windows family of server operating systems. It provides an environment used to generate databases that can be accessed from workstations, the web, or other media such as a personal digital assistant (PDA). MY SQL is probably the most accessible and the most documented enterprise database environment right now. This also means that you can learn it a little quicker than most other database environments on the market.

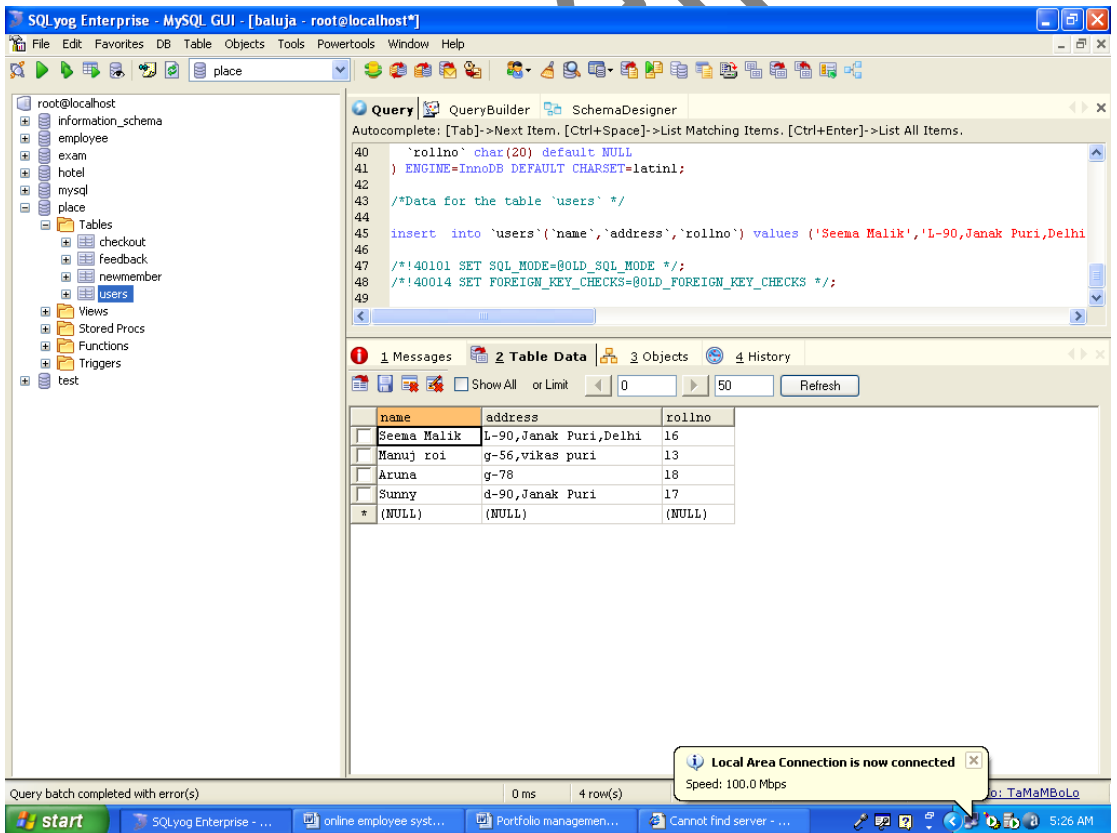

To start, you must have a computer that runs an appropriate operating system like Microsoft Windows  $\geq$  XP Home Edition: that includes Windows XP Home Edition, Windows XP

Professional, Windows 2000 Professional, or any version of Windows Server 2003. In this case, you must install MY SQL Yog.

#### **What is SQL Used for:**

Using SQL one can create and maintain data manipulation objects such as table, views, sequence etc. These data manipulation objects will be created and stored on the server's hard disk drive, in a tablespace, to which the user has been assigned.

Once these data manipulation objects are created, they are used extensively in commercial applications.

#### **DML, DCL, DDL:**

In addition to the creation of data manipulation objects, the actual manipulation of data within these objects is done using SQL.

The SQL sentences that are used to create these objects are called DDL's or Data Definition Language. The SQL sentences used to manipulate data within these objects are called DML's or Data Manipulation Language. The SQL sentences, which are used to control the behavior of these objects, are called DCL's or Data Control Language.

#### **DATA TYPE**

#### Built-in data types

In My Sql, each object (such as column, variable, or parameter) has a related data type, which is an attribute that specifies the type of data that the object can hold. My SQL ships with 27 built-in (system) data types. They are:

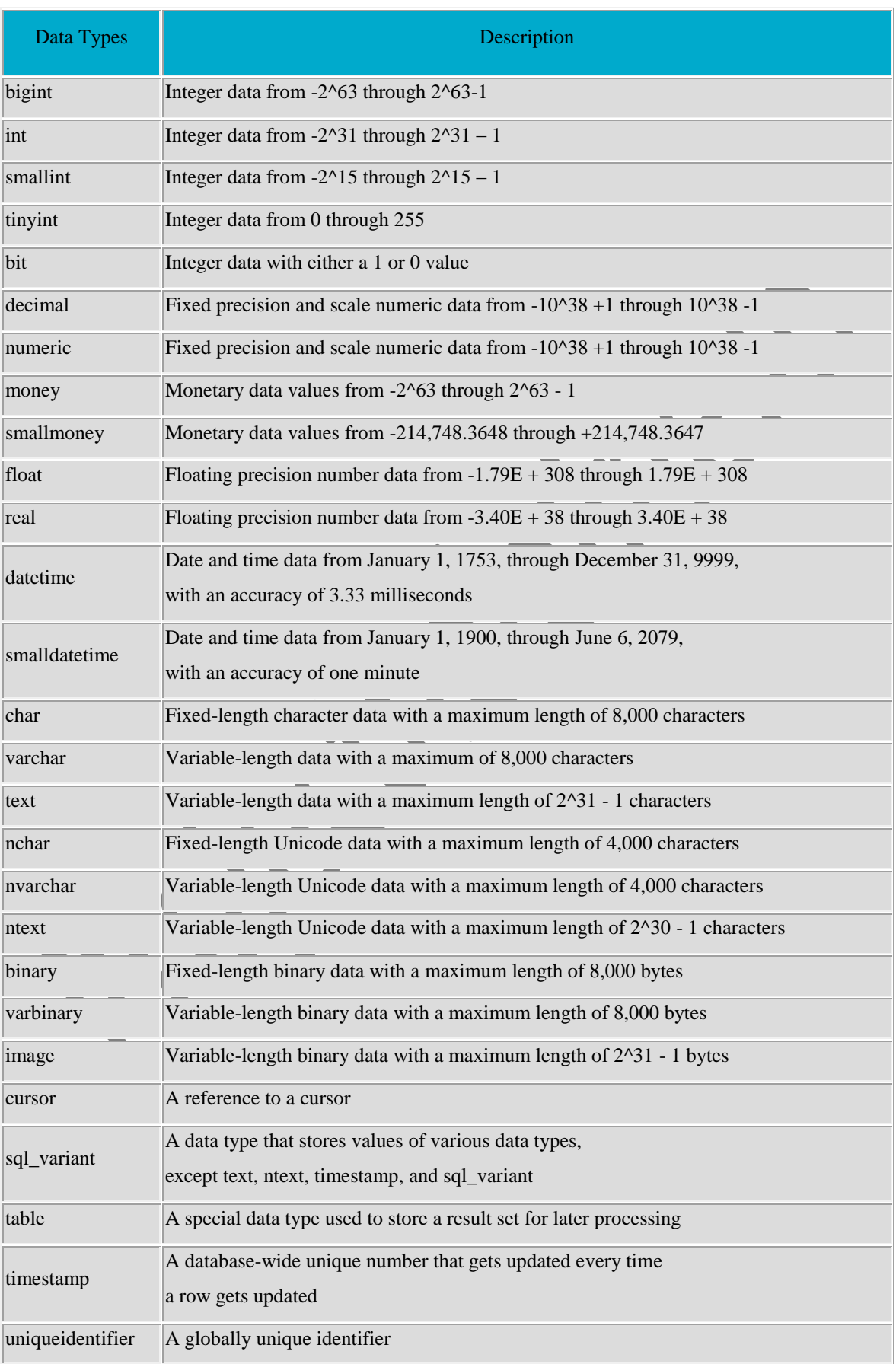

Some of these data types (bigint, sql\_variant, and table) are only available in MY SQL 0, while some were supported under the previous My SQL r versions.

#### User-defined data types

My SQL supports user-defined data types too. User-defined data types provide a mechanism for applying a name to a data type that is more descriptive of the types of values to be held in the object. Using user-defined data type can make it easier for a programmer or database administrator to understand the intended use of any object defined with the data type. The user-defined data types are based on the system data types and can be used to predefine several attributes of a column, such as its data type, length, and whether it supports NULL values. To create a user-defined data type, you can use the sp\_addtype system stored procedure or you could add one using the Enterprise Manager. When you create a userdefined data type, you should specify the following three properties:

Data type's name.

Built-in data type upon which the new data type is based.

Whether it can contain NULL values.

he following example creates a user-defined data type based on money data type named cursale that cannot be NULL:

#### EXEC sp\_addtype cursale, money, 'NOT NULL'GO

Both system and user-defined data types are used to enforce data integrity. It is very important that we put forth a lot of effort while designing tables: the better you design your tables, the more time you can work without any performance problems. In an ideal case, you never will update the structure of your tables.

#### **2.2 Data Flow Diagram**

Data flow diagrams are the most commonly used way of documenting the processing of the candidate system. As their name suggest they are a pictorial way of representing the flow of data into, around, and out of the system. They are easily understandable and are less prone to misinterpretation than textual description. A complete set of DFDs provides a compact top - down representation of the system, which makes it easier for the user and the analyst to envisage the system as a whole.

DFDs are constructed using four major components:

**• External entities** - represents the sources of the data that enter the system or the recipients of the system that leave the system.

for example - passenger is the usual receiver of information and supplier of data during form filling.

**• Data stores** - represent the stores of the data within the system example: computer files, databases or in the manual system files, etc. data stores can not be linked directly by data flows either to each other or to external entities without an intervening process to transform them.

**• Processes** - represent activities in which data is manipulated by being stored or retrieved or transformed in some way.

Process names are generally unambiguous and convey as much meaning as possible without being too long. Example: verify data, acquired time schedule etc.

**Data flows** - represents the movement of data between other components.

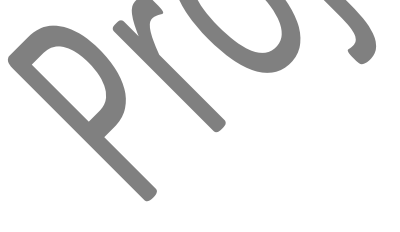

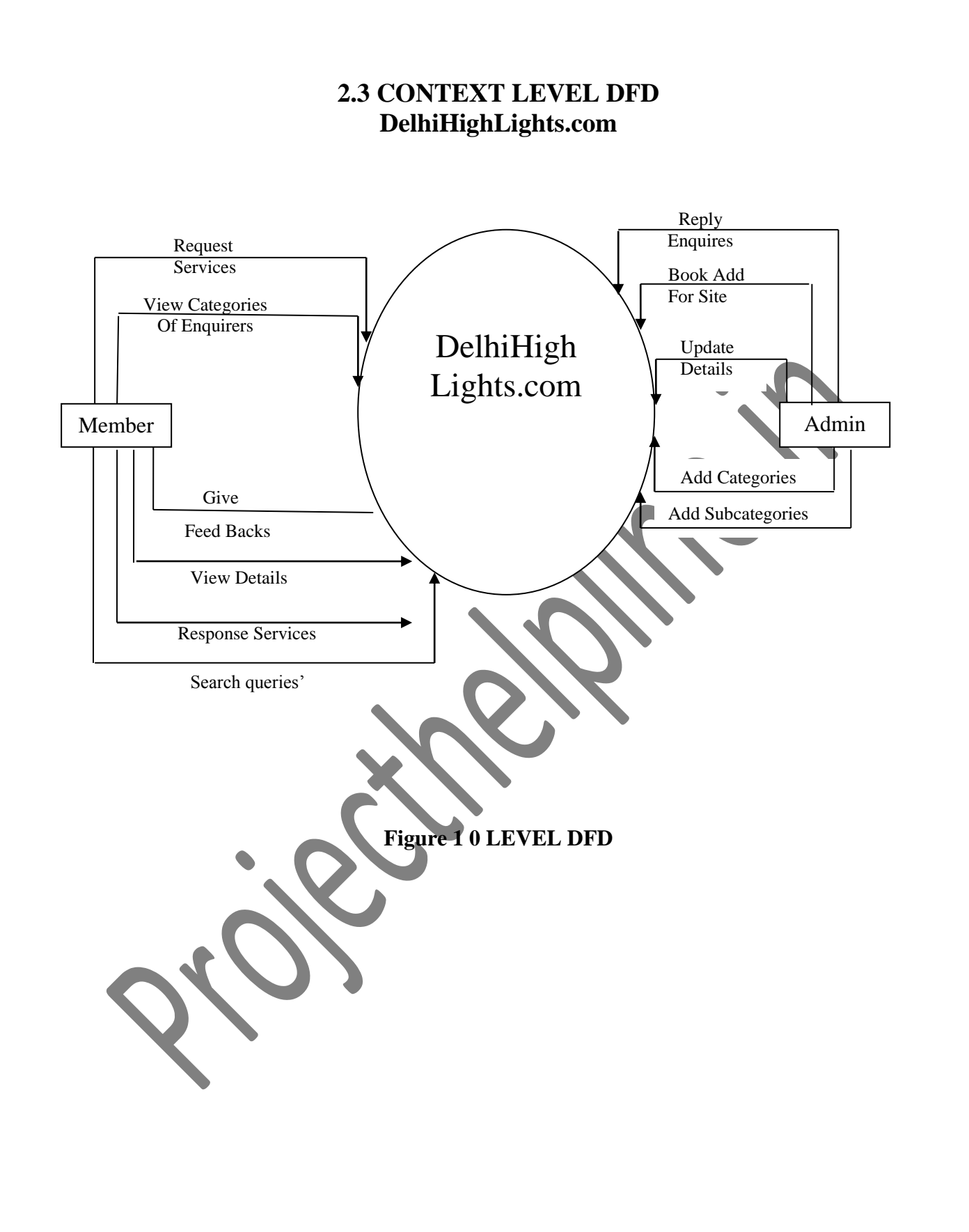

#### **Ist Level DFD**

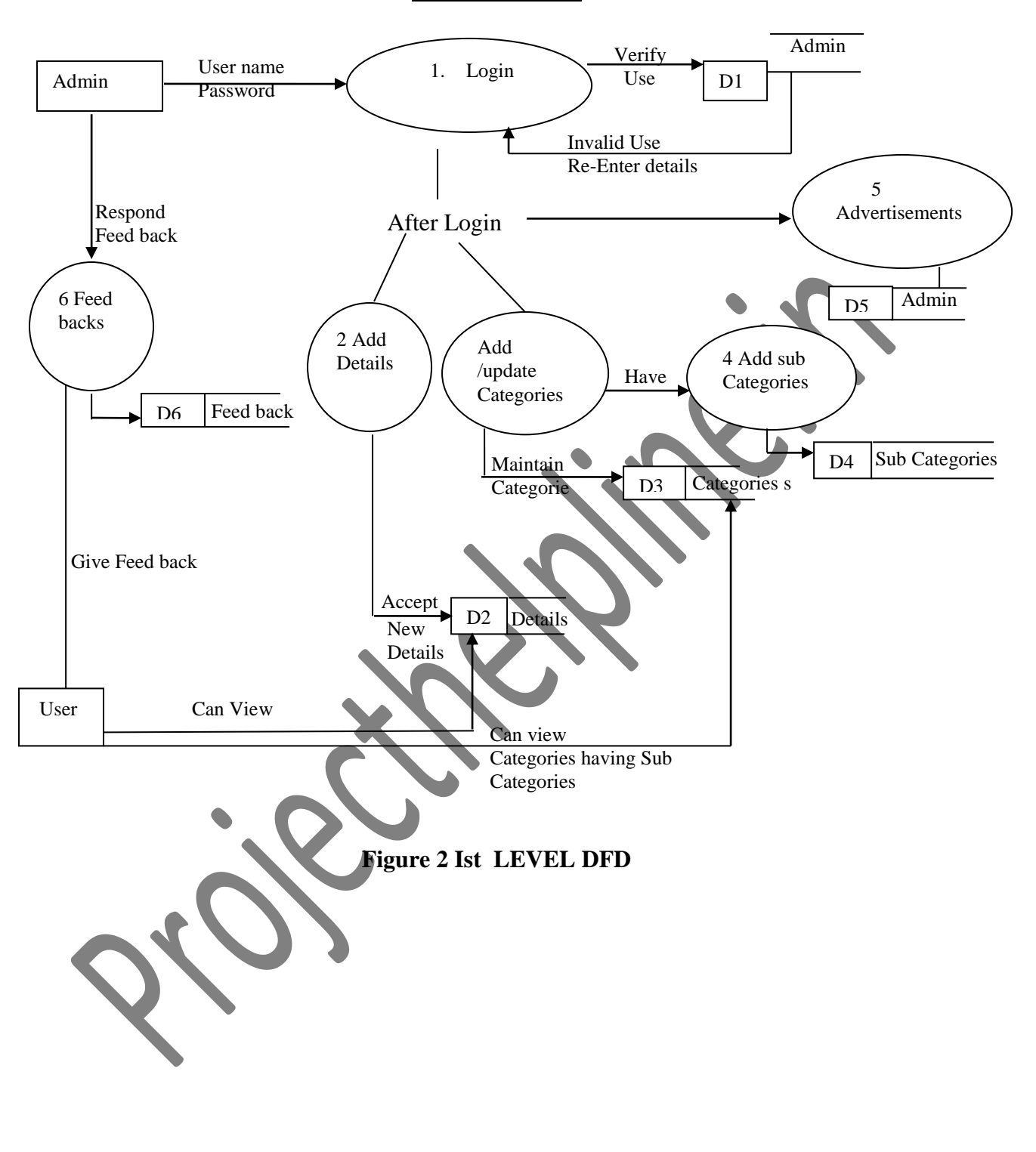

## **IInd LEVELDFD FOR ADMIN LOGIN**

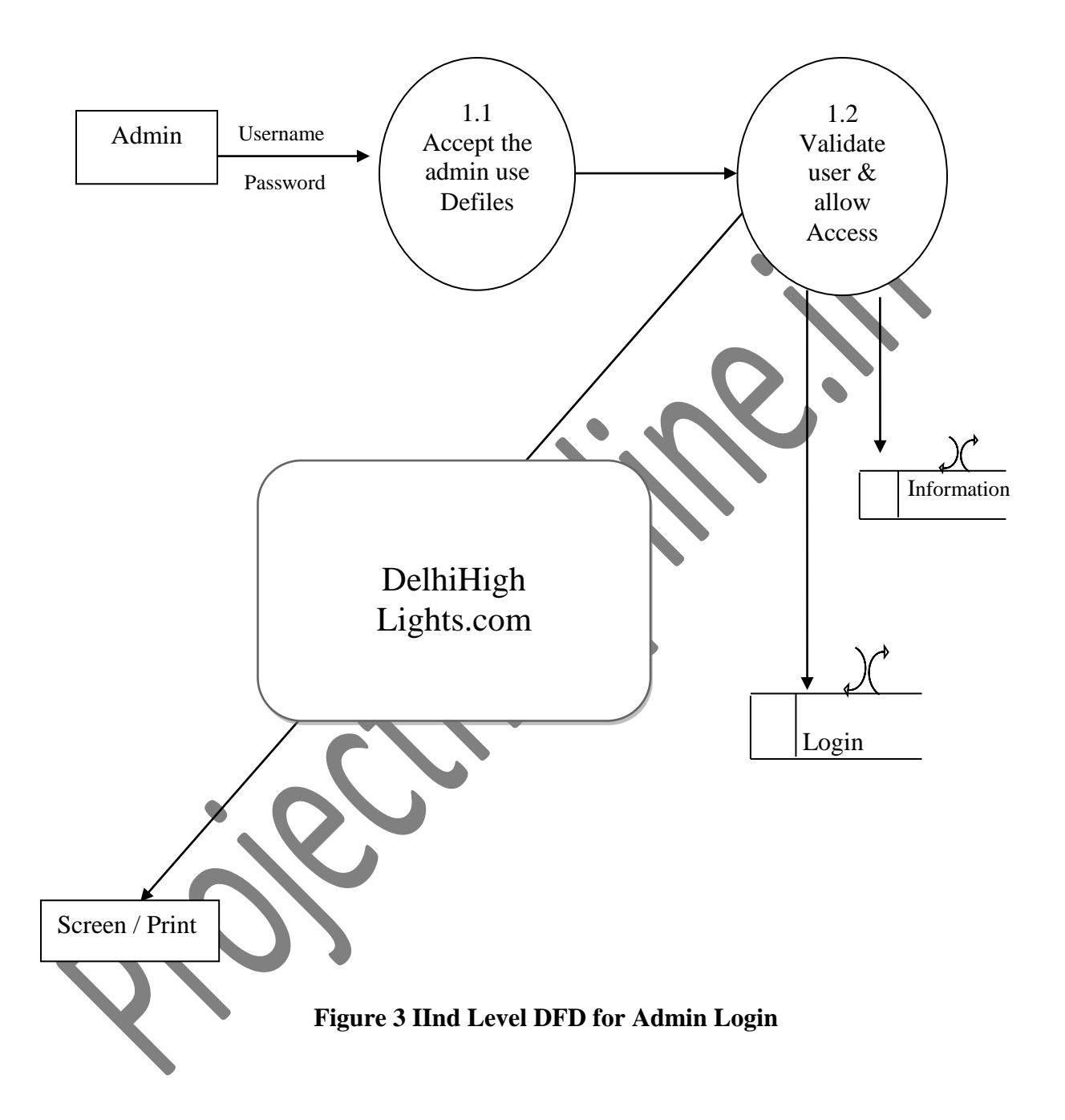

## **II nd DFD FOR ADVERTISEMENT**

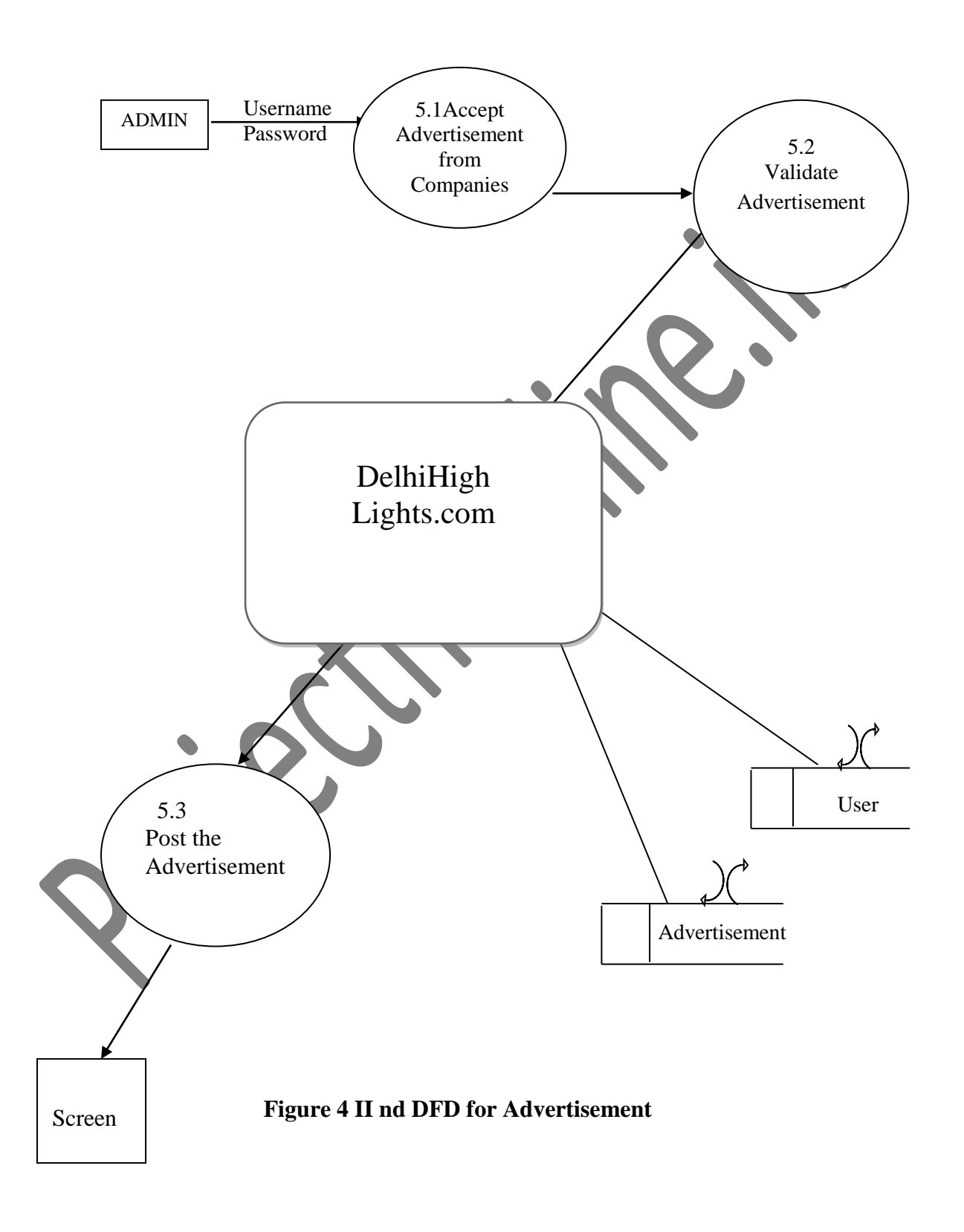

## **IInd LEVEL DFD FOR INSERTING DETAIL**

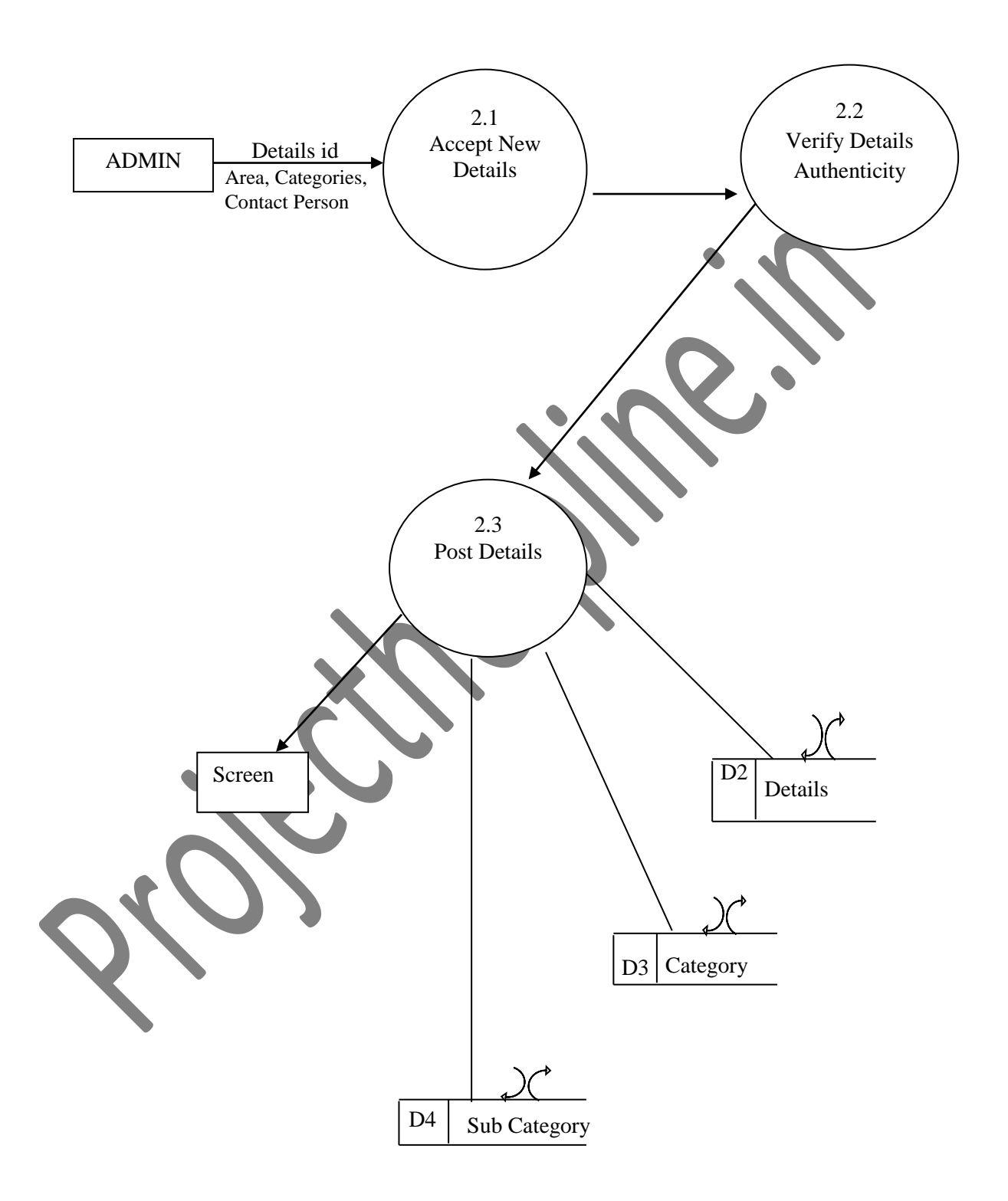

**Figure 5 IInd Level DFD for Inserting Detail**

## **IInd DFD FOR SEARCHING DETAIL**

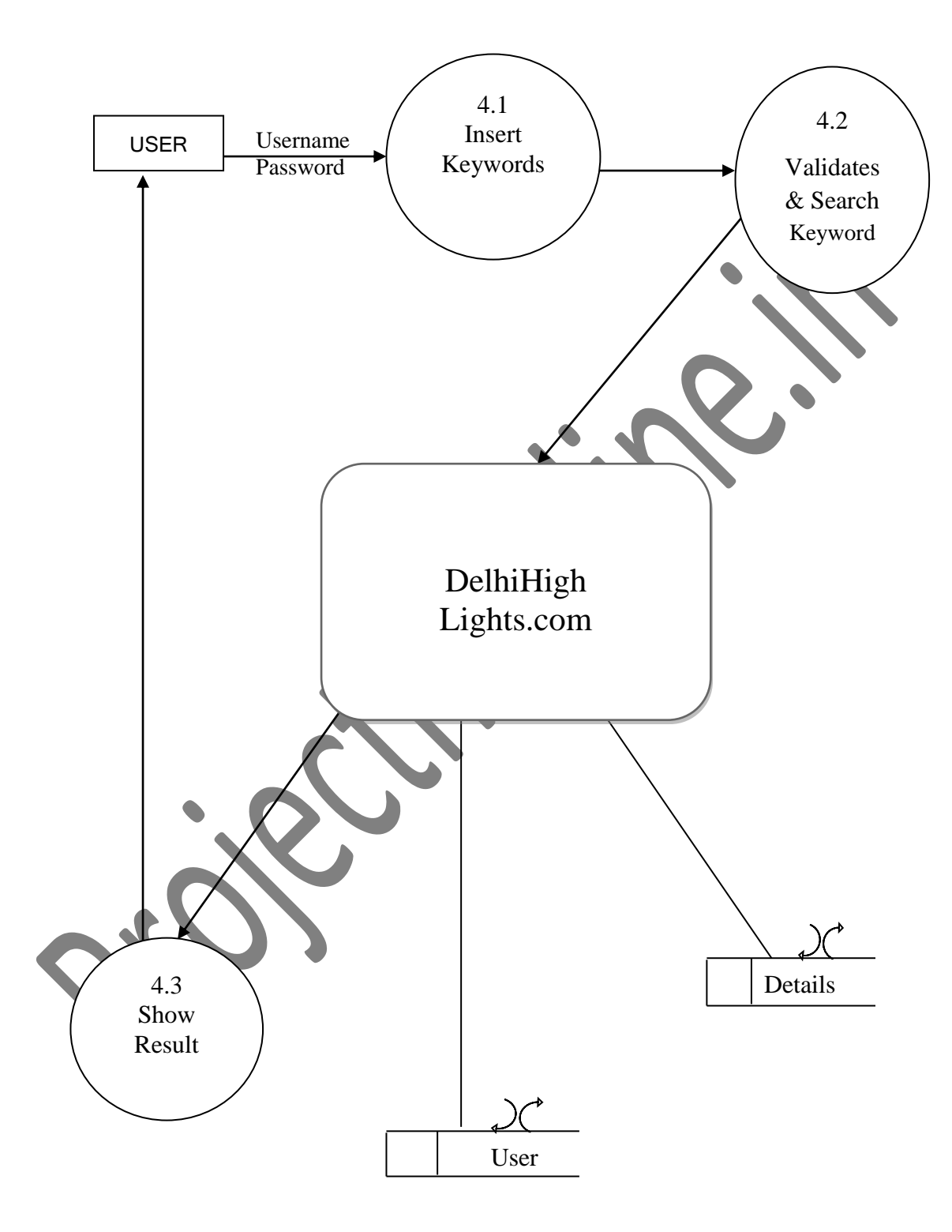

**Figure 6 IInd DFD for Searching Detail**

## **IInd LEVEL DFD FOR ENQUIRY**

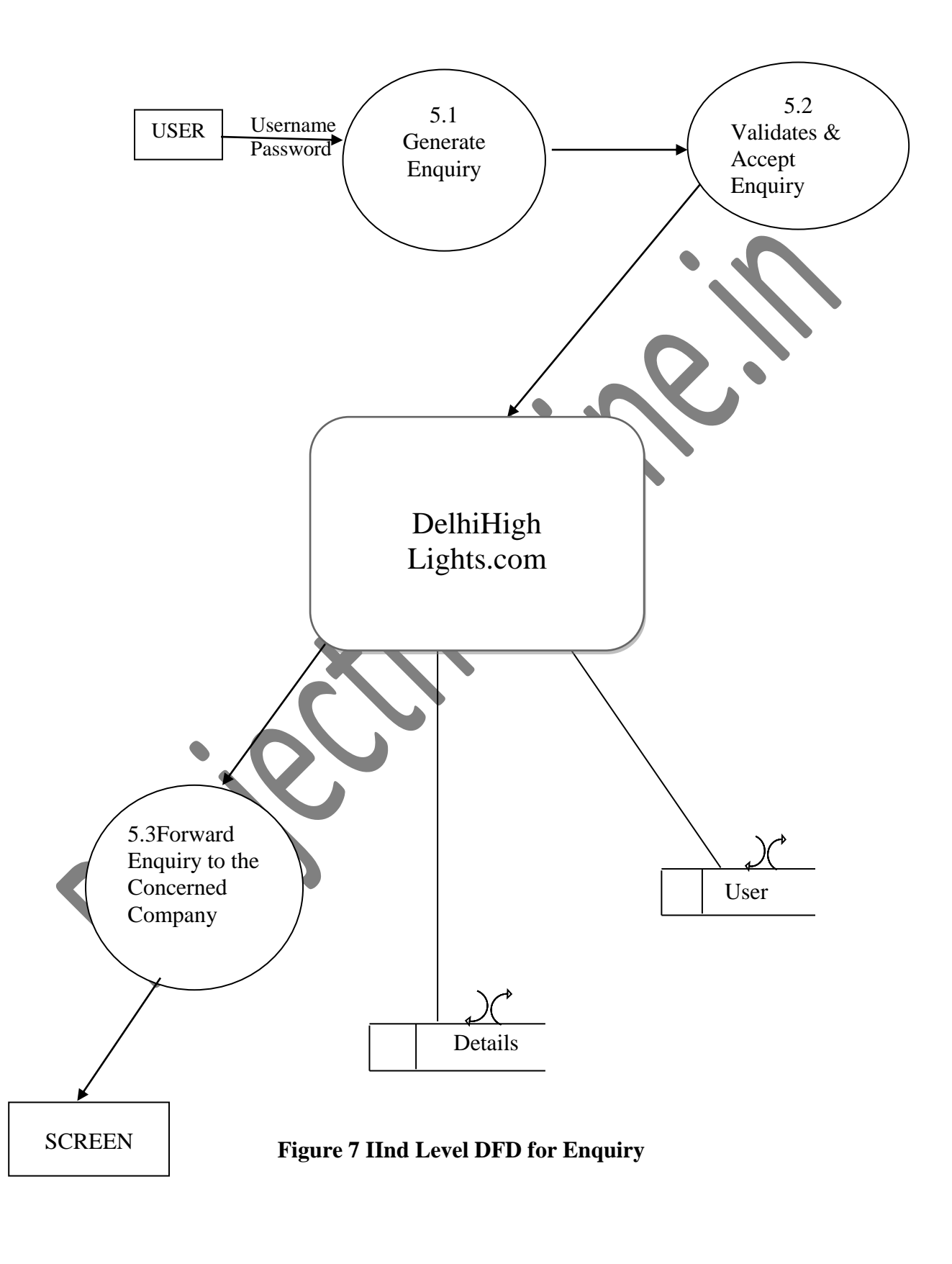

## **IInd LEVEL DFD FOR FEEDBACK**

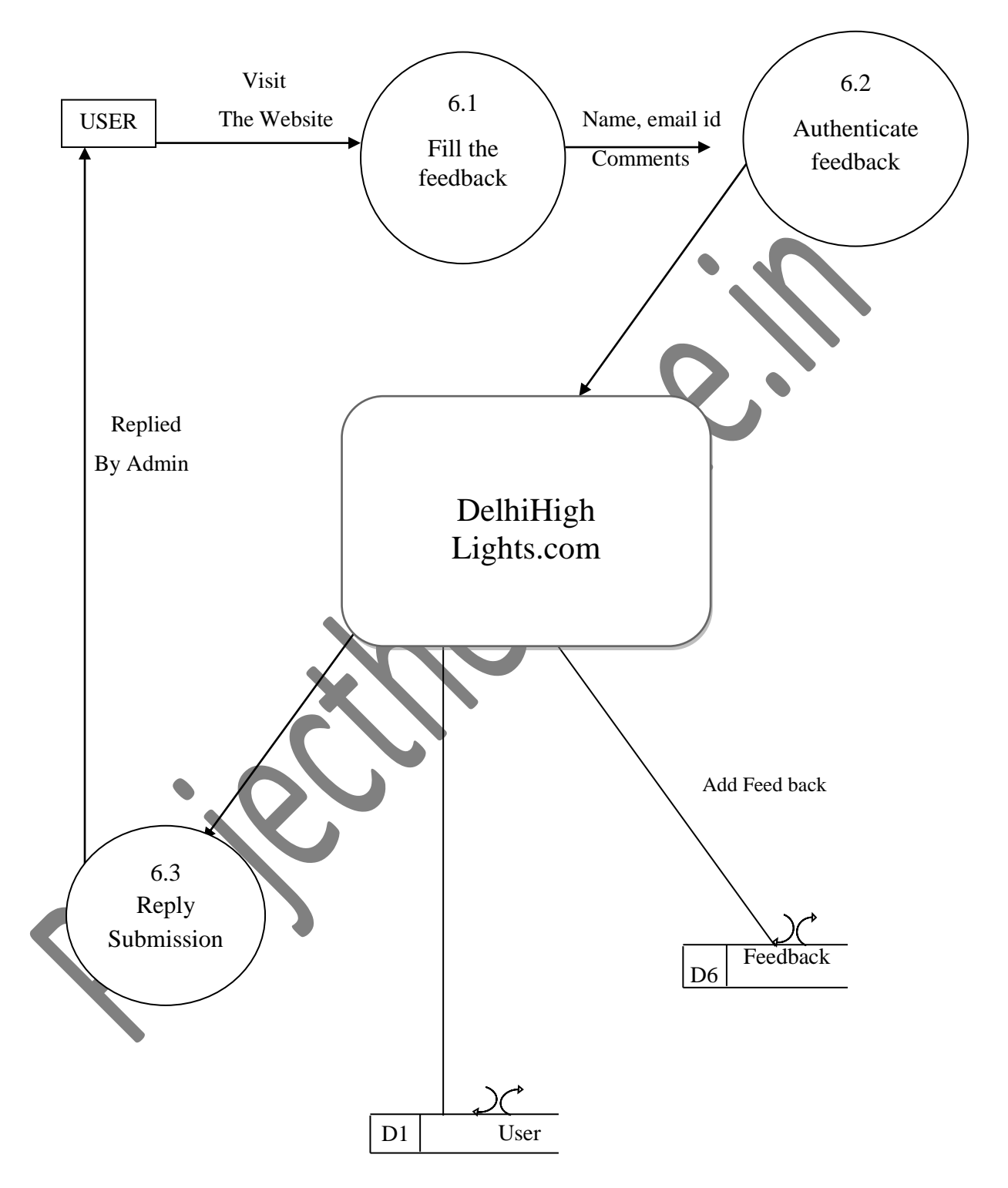

**Figure 8 IInd Level DFD for Feedback**

## **2.4 ER Diagram**

# **CHAPTER 3 SYSTEM DESIGN**

## **3.1 Use Case Diagrams**

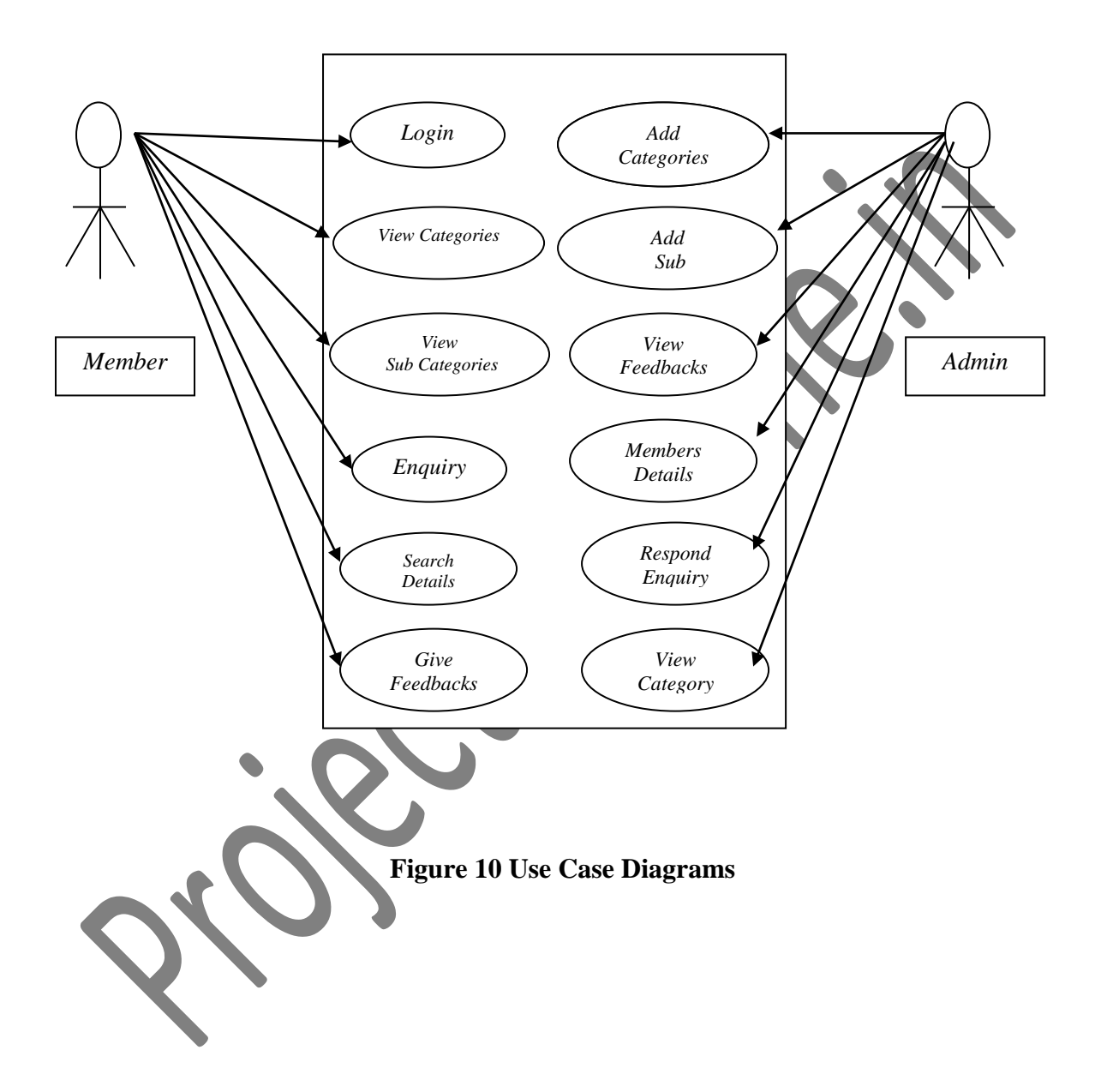

## **3.2 Data Modeling**

**Data modeling defines primary data objects, composition of each data object, and attributes of the object, relationships between each object and other objects and between objects and the processes.**

**Data Objects:** A data object is a representation of almost any composite information that must be understood by the software. By composite information, we mean something that has a number of different properties or attributes. A data object encapsulates data only there is no reference within a data object to operations that act on the data.

**Attributes:** Attributes define the properties of a data object and take on one of three different characteristics. They can be used to:

- 1. Name an instance of data object.
- 2. Describe the instance.
- 3. Make reference to another instance in other table.

#### **Admin Table: 1 To store admin Detail. Admin is the site manager.**

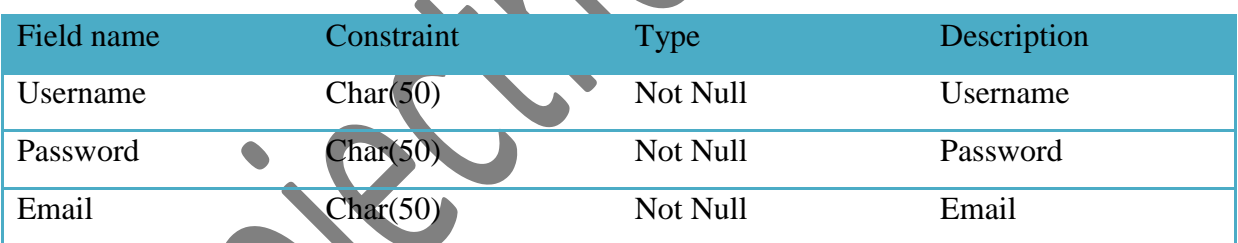

## **Category Table: 2 To store admin details of the listings or information given by the web project.**

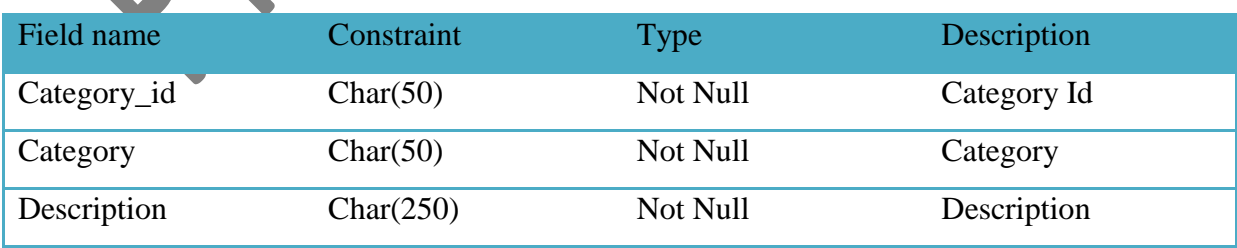

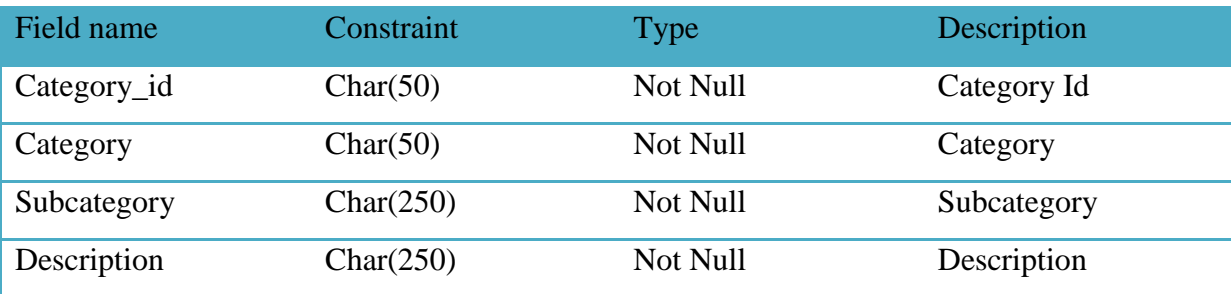

## **SubCategory Table: 3 To store details of the subcategories available.**

#### **Details Table: 4 To store details of the areas.**

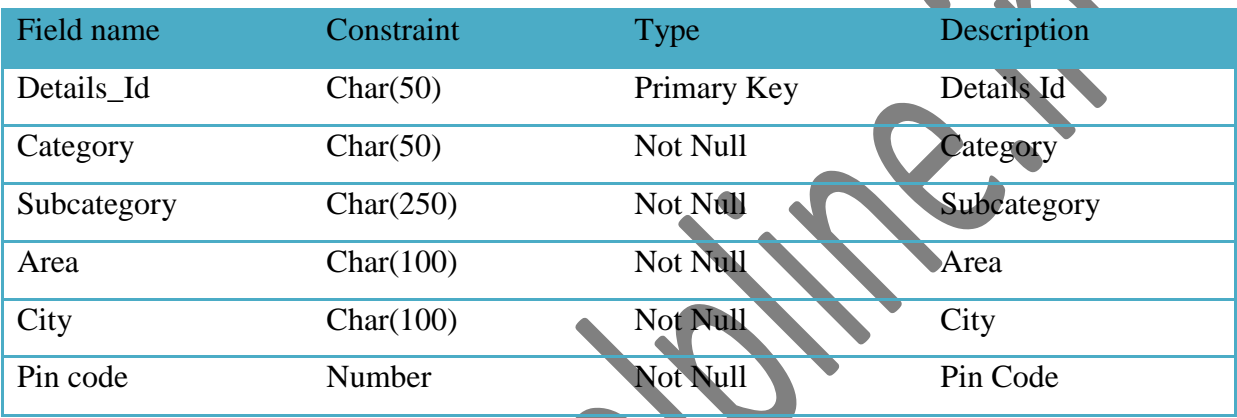

**CONTRACTOR** 

 $\triangle$ 

# **Enquiry Table: 5 To store details of the enquiries by the users.**

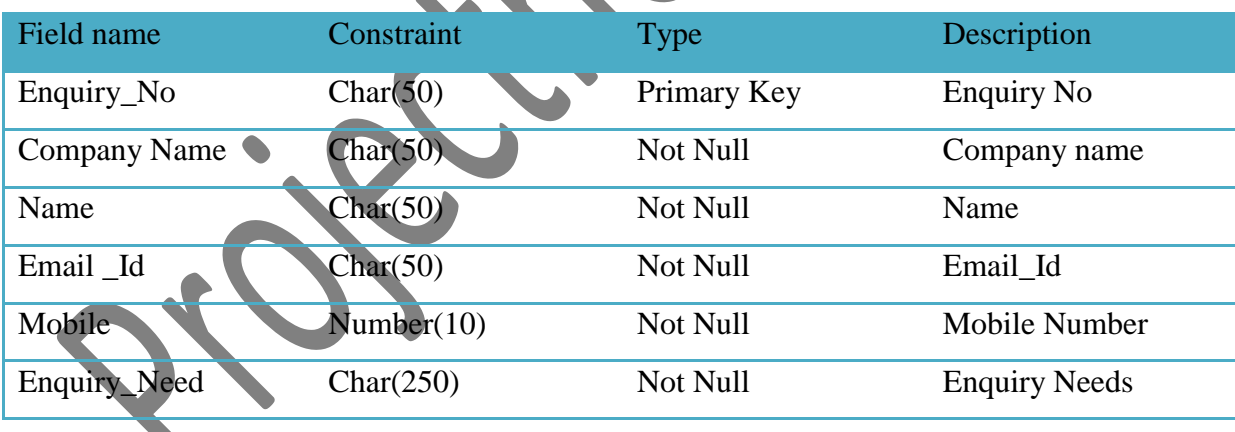

#### **ADS Table: 6 To store details of the as handled by the website.**

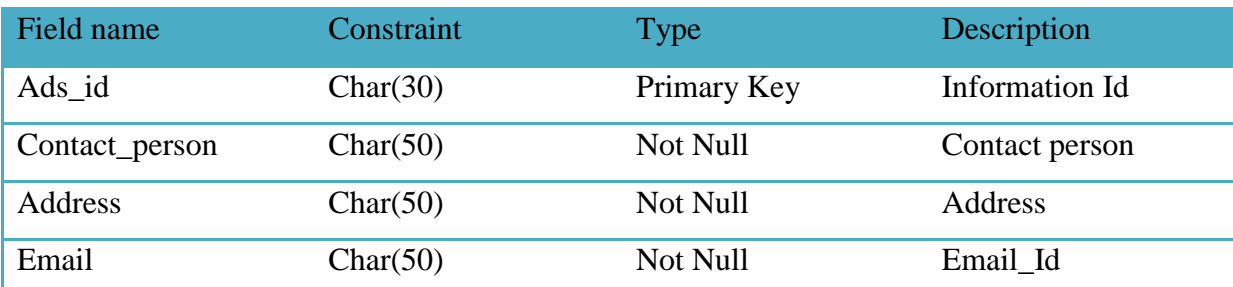

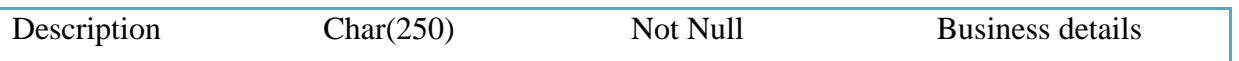

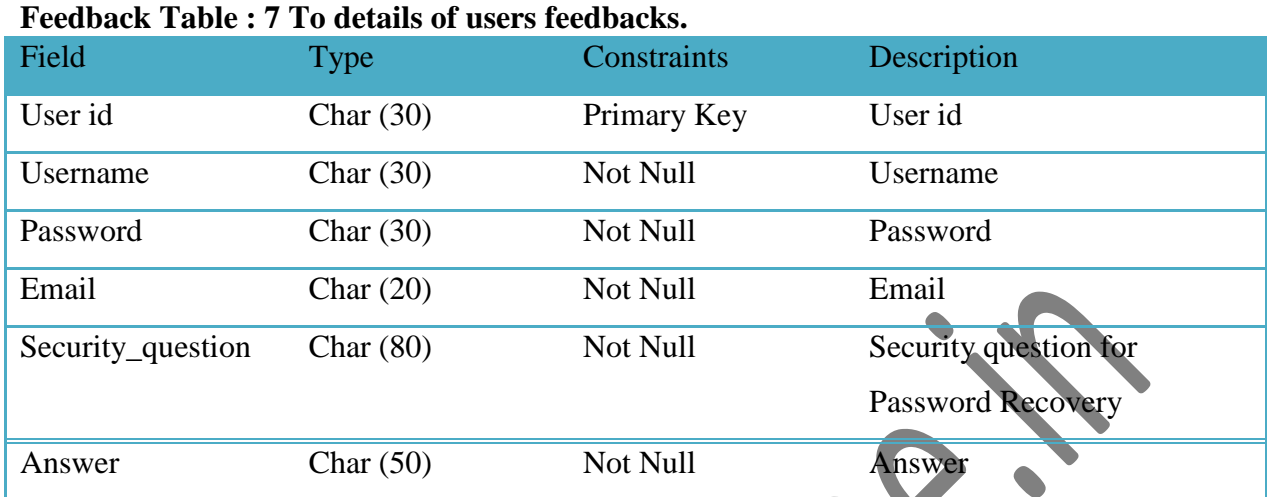

#### **Members Table: 8 To details of Members.**

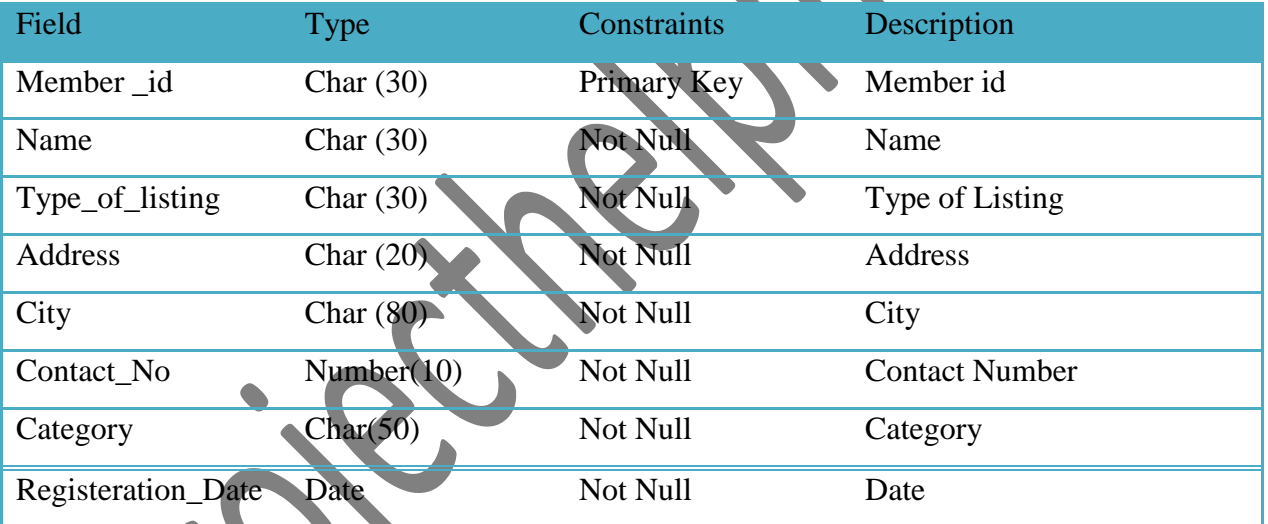

## **3.3 Modules**

#### **Different modules of the project are:**

**Login Module:** This is a very first module of my project. This module contains whole information about the authentication like User ID and Password. When admin wants to enter, it will check from database admin login. If user exist, the main admin panel will open otherwise admin got an error message.

- USER ID
- PASSWORD

**New Admin\_User Module:** In this module we can create new user his/her user name, password and his rights as our choice.

- USER ID
- PASSWORD
- **TYPE**

**Members Details Module:** This is member's module; it contains the whole information about the members who are registered with the DelhiHighLights.com like his name, contact\_no, address, city, , category, etc. It comes in the territory of admin. Only he/she can alter, modify the details. The details of the members are saved in Member\_details table Member\_id is the primary key.

Member ID

Name

- Type of listing
- Address
- Contact No.
- Password

**New\_Category Module:** This module contains the whole information about the categories of information available in DelhiHighLights.com . On the basis of Category\_id data is fetched form Category table and all the record are saved in category table. Category Id is primary key.

- Id
- Category\_name

**Sub Category Module:** This module contains the whole information about the sub categories available under the categories in DelhiHighLights.com . On the basis of category\_id sub categories are defined.

**Enquiry Module:** This module contains the whole information about the enquiries done by the online users in DelhiHighLights.com . On the basis of Enquiry\_no, the users are responded. Enquiry table stores the details of the enquiries. Members of the DelhiHighLights.com can enquire about their payment details; users can enquire about how to be the member of the site. Enquiry\_No is the primary key.

- Enquiry no
- Company Name
- Name
- Email Id
- Mobile
- Enquiry\_Need
- Status
- Reply

**Ads Module:** This module contains the whole information about the ads and banners uploaded on the DelhiHighLights.com . On the basis of Ads\_ID, the ads are managed. Ads table stores the details of the Ads and banners. Members of the DelhiHighLights.com can give their ads.Ads\_Id is the primary key. Other fields are

- Ads\_Id
- Member\_id
- Category\_id
- Store\_name
- Contact\_person
- Address
- Email
- Description

**Admin Panel:** This module contains the whole information about the admin panel.

Administrator can

- Add member details
- Check Enquires
- Check Feedbacks
- Respond Enquires
- Manage Ads
- Add categories
- Add subcategories
- Add details

#### **REPORT GENERATION**

Reports generated are:

- Members Details
- Feedback Details
- Categories Available
- Subcategories Available
- Enquiry Details
- Ads Details
## **CHAPTER 4 IMPLEMENTATION**

### **COST ESTIMATION OF THE PROJECT**

Cost in a project is due to the requirements for software, hardware, and human resources. Hardware resources are computer time, terminal time and memory required for the project. Software resources include the tools and compilers needed during development. The bulk of cost of software development is due to human resources needed. Cost estimates are determined in terms of person-months (PM).

#### **Total No. Of Persons Involved In This Project:**

- 1. Administrator
- 2. Senior Programmer
- 3. Junior Programmers
- 4. On line Users.

#### **Since this Project will complete in 4 months**

**COST ESTIMATE:** (Salary of Project Manager + Salary of Senior Programmer + 2 \* Salary of Junior Programmer) \* 2

### **GANTT & PERT CHART**

### **GANT CHART**

Gantt charts mainly used to allocate resources to activities. The resources allocated to activities include staff, hardware, and software. Gantt charts (named after its developer Henry Gantt) are useful for resource planning. A Gantt chart is special type of bar chart where each bar represents an activity. The bars are drawn along a timeline. The length of each bar is proportional to the duration of the time planned for the corresponding activity.

Gantt chart is a project scheduling technique. Progress can be represented easily in a Gantt chart, by coloring each milestone when completed. The project will start in the month of April and end after 4 months at the end of July.

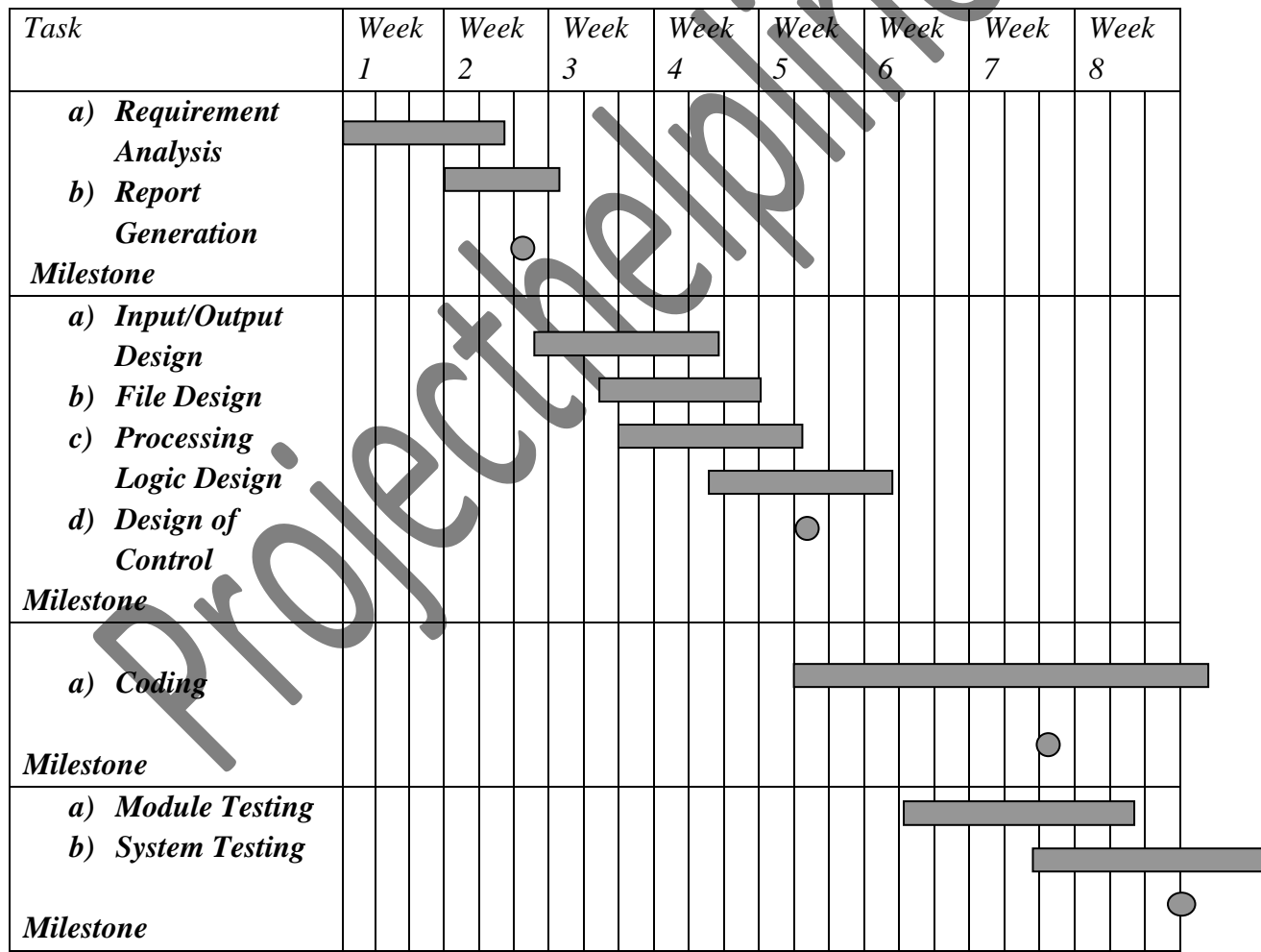

#### **Pert Chart**

**PERT** (Project Evaluation and Review Technique) charts consist of a network of boxes and arrows. The boxes represent activities and the arrows represent task dependencies.

**PERT** chart represents the statistical variations in the project estimates assuming a normal distribution. Thus in a PERT chart instead of making a single estimate for each task, *pessimistic, likely*, and *optimistic* estimates are also made. The boxes of PERT charts are usually annotated with the pessimistic, likely, and optimistic estimates for every task. Since all possible completion times between the minimum and maximum durations for every task have to be considered, there are many critical paths, depending on the permutations of the estimates for each task. This makes critical path analysis in PERT charts very complex. A critical path in a PERT chart is shown by using thicker arrows. The PERT chart representation of the DelhiHighLights.com problem of Figure A. is shown in Figure B.

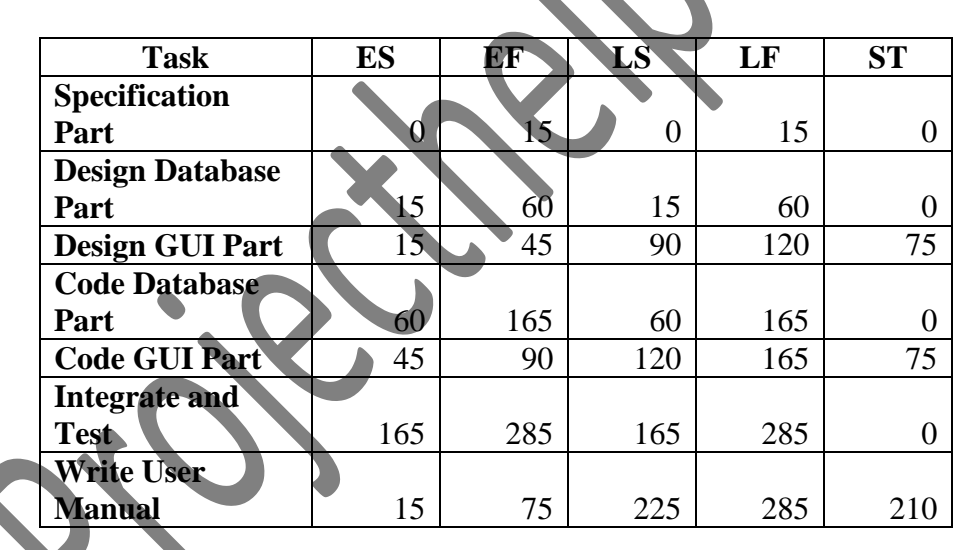

Figure A : Different Tasks for the DelhiHighLights.com System are shown in above table.

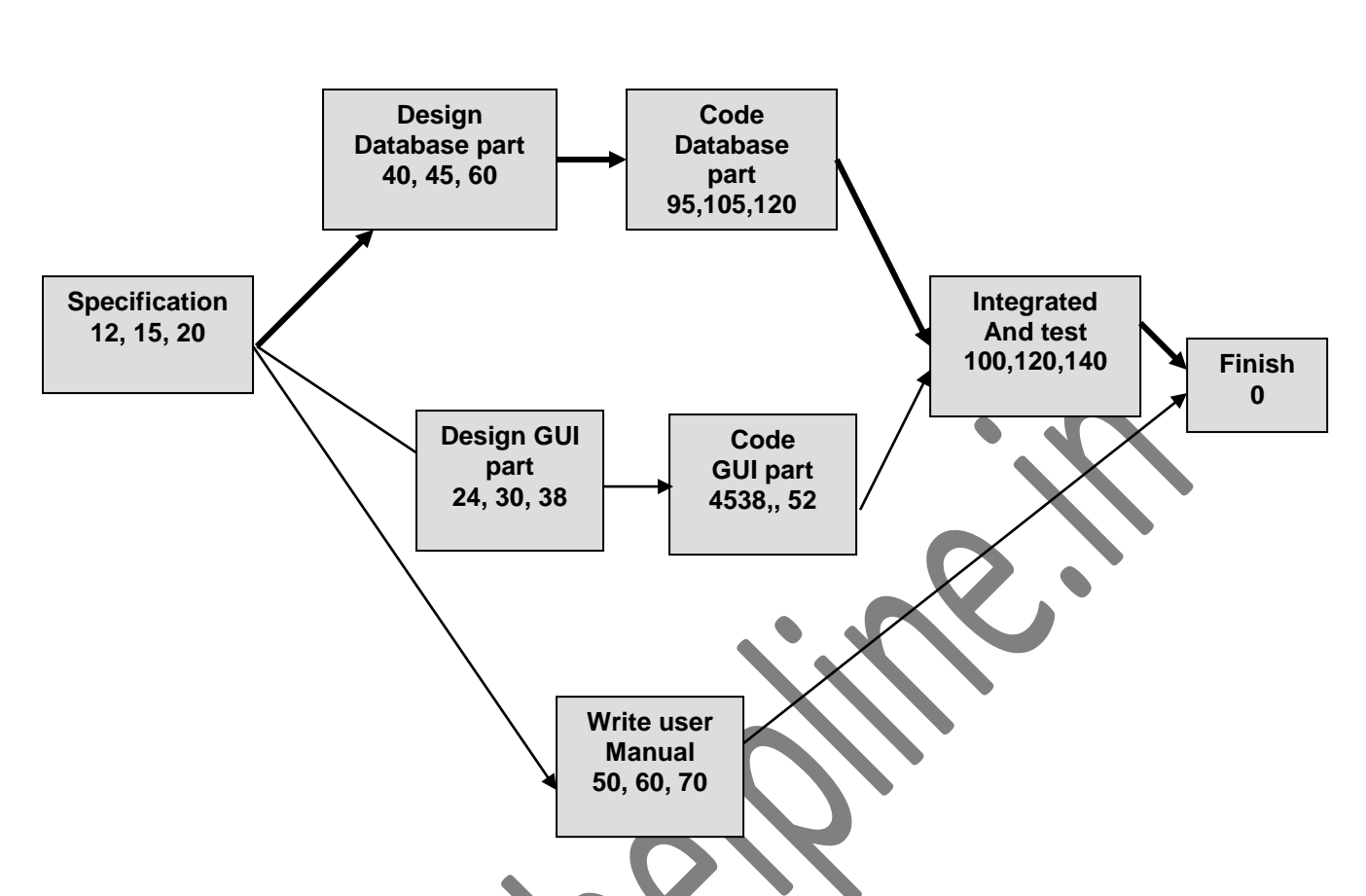

**FIGURE B :PERT chart** representation of the DelhiHighLights.com

PERT charts are a more sophisticated form of activity chart. In activity diagrams only the estimated task durations are represented. Since the actual durations might vary from the estimated durations, the utility of the activity diagrams is limited.

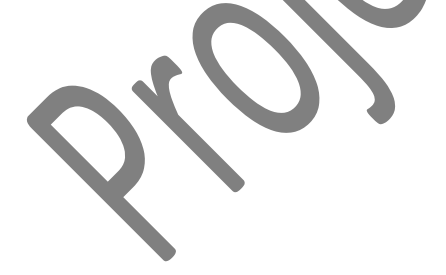

# **CHAPTER 5 RESULTS**

### **5.1 SOURCE CODE**

# Index.jsp

}

}

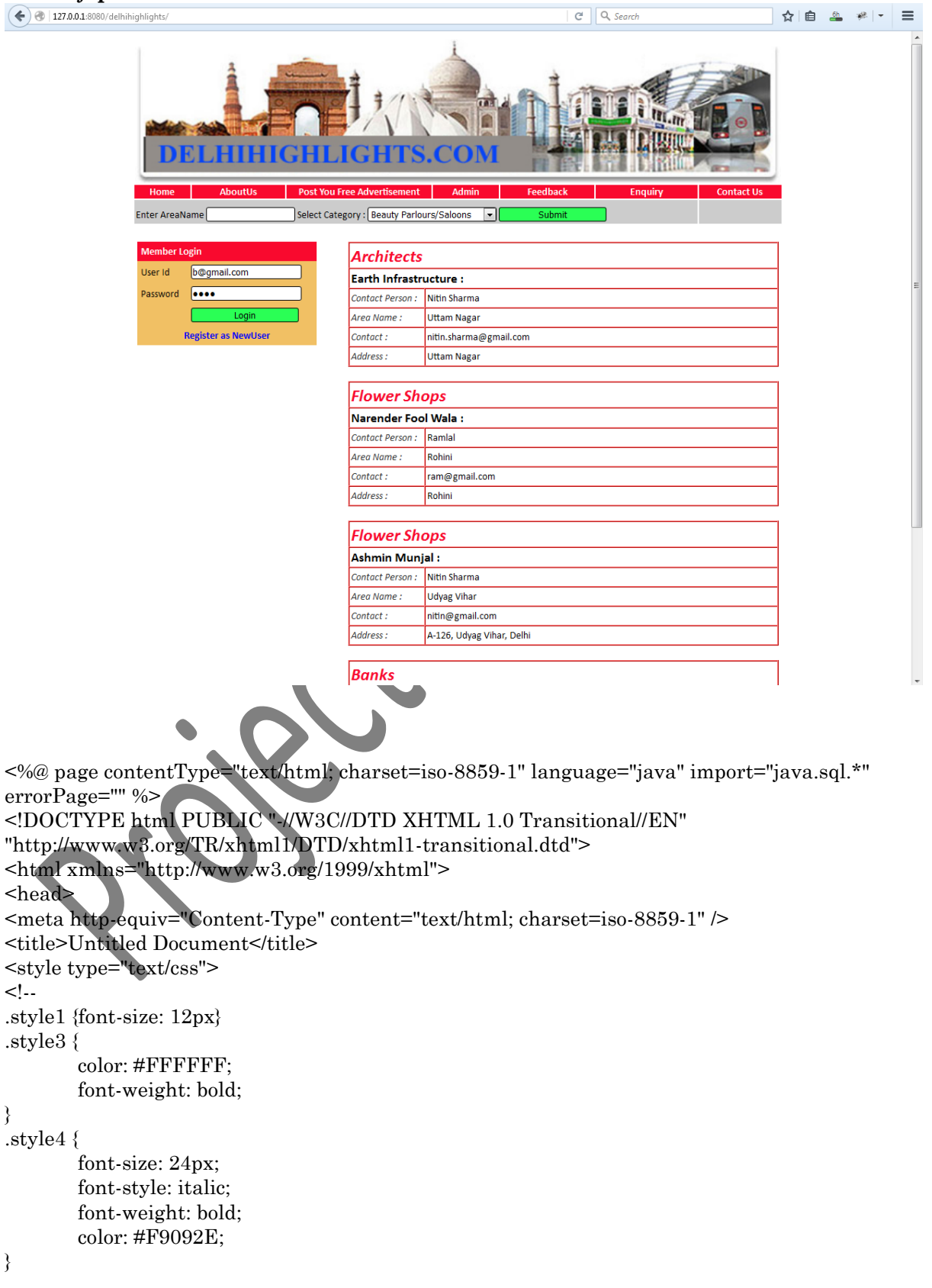

```
.style9 {font-family: calibri; font-style: italic; color: #333333; }
.style12 {color: #000000; font-size: 18px; font-weight: bold; font-family: calibri;}
table{margin-bottom:20px !important; }
-->
</style>
</head>
<%@ include file="header.jsp"%>
<script language="javascript">
function valid(form)
{
if (form.t1.value=="")
{
alert("Please Enter Name");
form.t1.focus();
return false;
}
if (form.t2.value=="")
{
alert("Please Enter Password. ");
form.t2.focus();
return false;
}
}
</script>
<body>
<form id="form1" name="form1" method="post" onSubmit="return valid(this);" 
action="process.jsp">
  <table width="900">
  <tr> <td width="234" valign="top"><table width="250" height="96" align="left" cellpadding="5" 
cellspacing="0">
    <tr> <td colspan="2" bgcolor="#F9092E"><span class="style3">Member Login </span></td>
      \langletr>
     <tr> <td width="60" bgcolor="#F1C064">User Id </td>
      <td width="168" bgcolor="#F1C064"><input name="t1" type="text" id="t1" /></td>
      \star/tr>
     <tr>
       <td bgcolor="#F1C064">Password</td>
       <td bgcolor="#F1C064"><input name="t2" type="password" id="t2" /></td>
    \langletr>
    <tr><td bgcolor="#F1C064">&nbsp;</td>
       <td bgcolor="#F1C064"><input name="Sub" type="submit" id="Sub" value="Login" 
style="background-color:#2AFF55;"/>
      \langle t \rangle</tr>
                  <tr><td colspan="2" bgcolor="#F1C064" align="center"> <span 
class="style1"><a href="memreg.jsp" style="font-size:14px; font-weight:bold"> Register as 
NewUser </a>></span></td></tr>
    </table></td>
    <td width="654"><%
```

```
int ct=0, i=0, j=0;
```
String n[]=new String[500];

ResultSet rs1=st.executeQuery("Select

nc.category\_name,a.store\_name,a.contact\_person,a.address,a.email,a.description from ads as a join new\_category as nc on a.category\_id=nc.id limit 4"); while(rs1.next())

```
{
```
 $n[j]$  =rs1.getString(2);

```
\frac{0}{0} <table width="600" border="1" align="right" cellpadding="2" cellspacing="0" 
bordercolor="#FF0000">
<tr><td height="30" colspan="2"><div align="center" class="style4">
  <div align="left"><%=rs1.getString(1)%> </div>
\langlediv>\langletd>
</tr>
<tr>\lt td height="21" colspan="2" class="style12"> \lt \%=rs1.getString(2)%>: \lt td>
 \langletr>
<tr> <td width="102" height="21" headers="52"><span class="style9">Contact Person :</span></td>
 <td width="492"><%=rs1.getString(3)%></td>
 \langletr>
<tr> <td height="21"><span class="style9">Address : </span></td>
 <td><%=rs1.getString(4)%></td>
 \langletr>
<tr> <td height="21"><span class="style9">City : </span></td>
  <td><%=rs1.getString(5)%></td>
\langletr>
<tr> <td height="21"><span class="style9">Description : </span></td>
 <td>%=rs1.getString(6)%></td></tr>
<!-<tr><td height="21">&nbsp;</td>
  <td><input name="Submit" value="Submit" style="background-color:#2AFF55; float:right" 
type="submit"></td>
</tr>-->
</table>br />
         <\frac{0}{0} }
         \% >\lt/td>
  </tr>
```

```
 </table>
 <p> </p>
  <%@ include file="foot.jsp"%>
</form>
</body>
</html>
```
#### **Aboutus.jsp**

}

}

</style> </head>

```
\left(\begin{array}{ccc} \leftarrow & \end{array}\right) (27.0.0.1:8080/delhihighlights/abouts.jsp)
                                                                                            C^1 Q, Search
                                                                                                                             ☆自 ▲ #| - 三
                      Enter AreaName
                                                Select Category : Beauty Parlours/Saloons >
                       Membe<br>User id
                                                         About Us
                                                         -<br>Delhihighlights.com is the portal to cater the basic to the big needs of the Delhi residents. It is s good<br>platform for the advertisements to publish their products/services to get the good business in Delhi.
                       Password
                                                                                            AV.
                                                                                                           MORYA LADIES POINT
                                                             IIFL GOLD LOAN
                                                                                   MAX DRYCLEANERS INTERNATIONAL
                                                                                    ISO 9001:2008 Certified Co.
                                                                                                            Mobile No, 9910857628
                                                                                     PUNJAB DAIRY
                                                                                                          SINDHI NAMKEEN & DRY FRUITS
                                                           NEW RAIDHANI PROVISIONAL MART
                                                                                      \overrightarrow{a}VIJAY STORE
                                                                                      Space For
                                                                                   UTTRAKHAND TAXI SERVICE
                                                                                                                 Advertisement
                                                                                       24 Hours Servi
<%@ page contentType="text/html; charset=iso-8859-1" language="java" import="java.sql.*" 
errorPage="" %>
<!DOCTYPE html PUBLIC "-//W3C//DTD XHTML 1.0 Transitional//EN" 
"http://www.w3.org/TR/xhtml1/DTD/xhtml1-transitional.dtd">
<html xmlns="http://www.w3.org/1999/xhtml">
<head>
<meta http-equiv="Content-Type" content="text/html; charset=iso-8859-1" />
<title>Untitled Document</title>
<style type="text/css">
\leq \frac{1}{2}.
.style1 {font-size: 12px}
.style2 {
            font-size: 30px;
            font-weight: bold;
.style3 {
            color: #FFFFFF;
            font-weight: bold;
-->
```

```
<%@ include file="header.jsp"%>
<body><form id="form1" name="form1" method="post" action="process.jsp">
  <table width="900">
  <tr> <td width="281" valign="top"><table width="250" height="96" align="left" cellpadding="0" 
cellspacing="0">
    <tr> <td colspan="2" bgcolor="#F9092E"><span class="style3">Member Login </span></td>
     \langletr>
    <tr> <td width="62" bgcolor="#F1C064">User Id </td>
     <td width="146" bgcolor="#F1C064"><input name="t1" type="text" id="t1" /\ge/td>
    \langletr>
    <tr> <td bgcolor="#F1C064">Password</td>
     <td bgcolor="#F1C064">\leqinput name="t2" type="text" id="t2" /></td>
    </tr>
    <tr><td bgcolor="#F1C064"> </td>
      <td bgcolor="#F1C064"><input name="Sub" type="submit" id="Sub" value="Login" 
style="background-color:#2AFF55;"/>
      </td>\langletr>
               <tr><td colspan="2" bgcolor="#F1C064" align="center"> <span class="style1"><a 
href="memreg.jsp" style="font-size:14px; font-weight:bold"> Register as NewUser 
</a></span></td></tr>
    </table></td>
```
 <td width="635"><table width="600" border="1" align="right" cellpadding="0" cellspacing="0" bordercolor="#000000">

 $<$ tr $>$ 

 <td colspan="3"><div align="left"><span class="style2">About Us</span></div> <div align="left">Delhihighlights.com is the portal to cater the basic to the big needs of the Delhi residents. It is s good platform for the advertisements to publish their products/services to get the good business in Delhi  $\ll$ /div> $\times$ /td>

 $<$ /tr>

<tr>

 <td align="center"><img src="images/iifl Gold loan.gif" width="161" height="97" /></td> <td align="center"><img src="images/max drycleaners international.gif" width="161" height="97" /></td>

 <td align="center"><img src="images/morya ladies Point.gif" width="161" height="142" /></td>

 $\langle$ tr>

 $<$ tr $>$ 

 <td align="center"><img src="images/New rajdhani provisional mart.gif" width="161" height="112" /></td>

 $<$ td align="center"> $\leq$ img src="images/punjab dairy.gif" width="161" height="122" /> $\leq$ /td> <td align="center"><img src="images/Sindhi namkeen & dry fruits.gif" width="161" height="142" /></td>

 $<$ /tr>

 $<$ tr $>$ 

 $\leq$ td align="center"> $\leq$ img src="images/Vijay store.gif" width="161" height="142" /> $\leq$ /td> <td align="center"><img src="images/Uttrakhand Taxi Service.gif" width="161" height="142" /></td>

 <td align="center"><img src="images/ADD\_IMAGE.GIF" width="161" height="142"  $\ge$  /td>

 $<$ /tr>

</table></td>

```
\langle/tr\rangle\langletable\rangle< p > \& nbsp; < p > <%@ include file="foot.jsp"%>
</form>
</body>
</html>
```
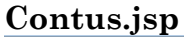

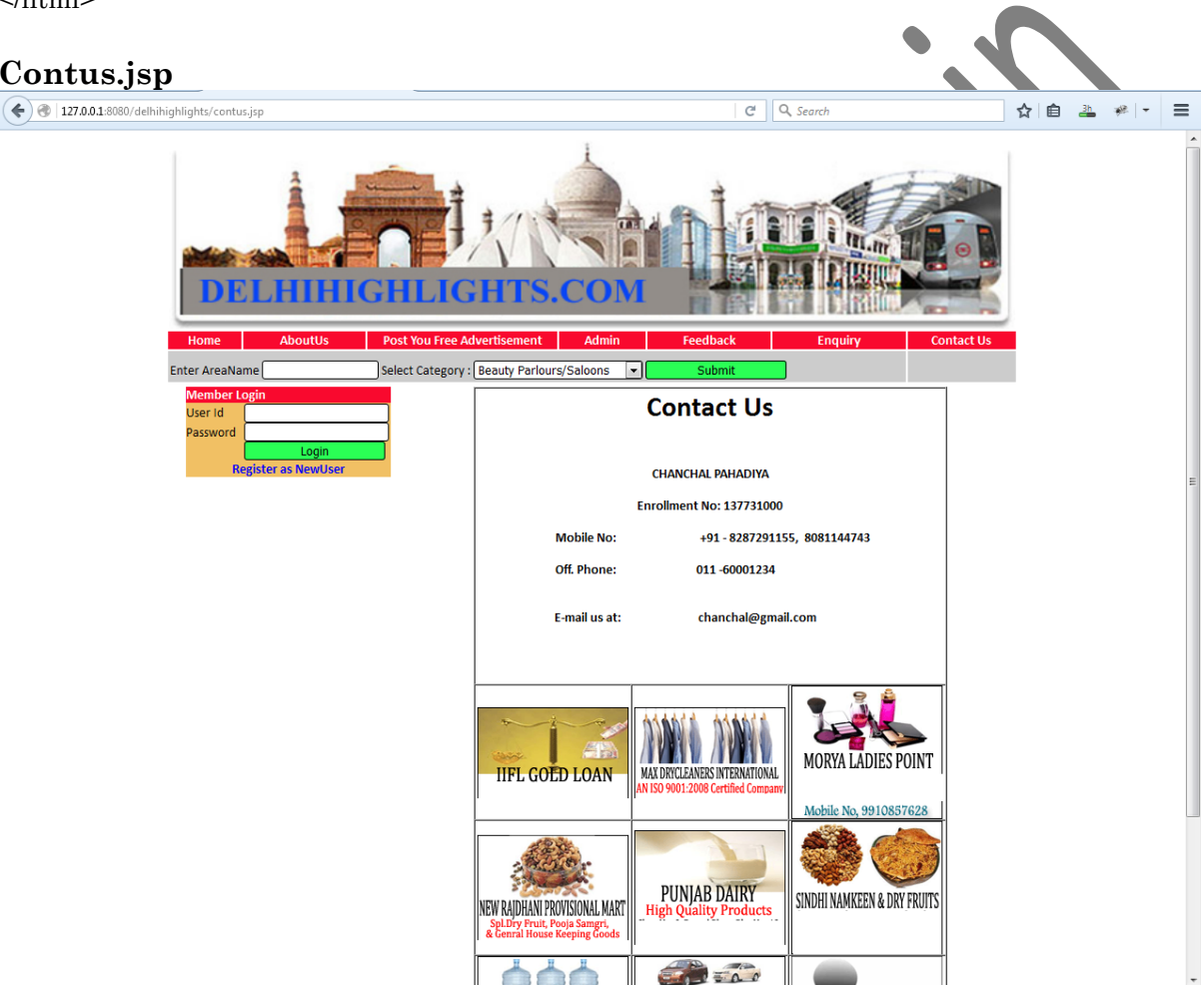

```
<%@ page contentType="text/html; charset=iso-8859-1" language="java" import="java.sql.*" 
errorPage="" %>
```

```
<!DOCTYPE html PUBLIC "-//W3C//DTD XHTML 1.0 Transitional//EN" 
"http://www.w3.org/TR/xhtml1/DTD/xhtml1-transitional.dtd">
<html xmlns="http://www.w3.org/1999/xhtml">
<head>
<meta http-equiv="Content-Type" content="text/html; charset=iso-8859-1" />
<title>Untitled Document</title>
<style type="text/css">
\lt!!...
.style1 {font-size: 12px}
.style2 {
       font-size: 30px;
```

```
font-weight: bold;
}
.style3 {
       color: #FFFFFF;
       font-weight: bold;
}
-->
\langlestyle\rangle</head>
<%@ include file="header.jsp"%>
<body>
<form id="form1" name="form1" method="post" action="process.jsp">
  <table width="900">
  <tr> <td width="259" valign="top"><table width="218" height="96" align="center" cellpadding="0" 
cellspacing="0">
    <tr> <td colspan="2" bgcolor="#F9092E"><span class="style3">Member Login </span></td>
      \langle tr \rangle<tr> <td width="62" bgcolor="#F1C064">User Id </td>
      \lttd width="146" bgcolor="#F1C064">\ltinput name="t1" type="text" id="t1" />\lt/td>
    </tr>
    <tr> <td bgcolor="#F1C064">Password</td>
       <td bgcolor="#F1C064"><input name="t2" type="text" id="t2" /></td>
    </tr>
    <tr><td bgcolor="#F1C064"> </td>
       <td bgcolor="#F1C064"><input name="Sub" type="submit" id="Sub" value="Login" 
style="background-color: #2AFF55;"\lt/td>
    </tr>
                <tr><td colspan="2" bgcolor="#F1C064" align="center"> <span class="style1"><a 
href="memreg.jsp" style="font-size:14px; font-weight:bold"> Register as NewUser 
\langlea>\langlespan>\langletd>\timesttr>
    </table></td>
    <td width="692"><table width="395" border="1" align="center" cellpadding="0" 
cellspacing="0" bordercolor="#000000">
\langle tr \rangle <td colspan="3"><div align="center"><span class="style2">Contact Us</span></div> 
          <div align="left">
         <p>&nbsp;</p>
          <table cellspacing="0" cellpadding="0">
          <tr><td align="center"> > CHANCHAL PAHADIYA </b>>
          \langletr>
           <tr> <td align="center">&nbsp;</td>
           \langletr>
           <tr> <td align="center"><strong>Enrollment No: 137731000 </strong></td>
           </tr>
           <tr> <td align="center">&nbsp;</td>
           \langletr>
```

```
<tr> <td align="center"><table width="500" border="0" cellpadding="0" cellspacing="0">
              <tbody>
              <tr> <td width="150" align="right"><strong>Mobile No:</strong></td>
               <td width="10" align="center"> </td>
                <td width="340" align="center"><strong>+91 -
8287291155,  8081144743</strong></td>
              </tr>
              </tbody>
            </table></td>
         \langletr>
         <tr><td align="center">&nbsp;</td>
         </tr>
         <tr> <td align="center"><table width="500" border="0" cellpadding="0" cellspacing="0">
              <tbody>
              <tr> <td width="150" align="right"><strong>Off. Phone: </strong></td>
               \lttd width="10" align="center"> \lt/td>
                <td width="340" 
align="left"><strong>&nbsp;&nbsp;&nbsp;&nbsp;&nbsp;&nbsp;&nbsp;&nbsp;&nbsp;&nbsp;&nbsp;&nb
sp;             &
nbsp;011 -60001234&nbsp</strong></td>
              </tr>
              </tbody>
           </table></td>
         </tr>
         <tr><td align="center">&nbsp;
         </tr>
        <tr> <td align="center">&nbsp;</td>
         </tr>
          <tr> <td align="center"><table width="500" border="0" cellpadding="0" cellspacing="0">
              <tbody>
\langle tr \rangletd width="170"
align="right"><strong>&nbsp;&nbsp;&nbsp;&nbsp;&nbsp;&nbsp;&nbsp;&nbsp;&nbsp;E-mail us
at: \&nbsp;\&/strong\&/td\& <td width="10" align="center">&nbsp;</td>
               <td width="340"
align="left"><strong>&nbsp;&nbsp;&nbsp;&nbsp;&nbsp;&nbsp;&nbsp;&nbsp;&nbsp;&nbsp;&nbsp;&nb
s_p; \&nbsp; \&nbsp; \&nbsp; \&nbsp; \&nbsp; \&nbsp; \&nbsp; \&nbsp; \&nbsp; \&nbsp; chanchal@gmail
.com</strong></td>
              </tr>
              </tbody>
            </table></td>
         </tr>
         <tr> <td align="center"><table width="500" border="0" cellpadding="0" cellspacing="0">
              <tbody>
              <tr>
```

```
<td width="150" align="right"></td> <td width="10" align="center">&nbsp;</td>
```

```
<td width="340" align="center"><strong></strong></td>
```

```
\langletr>
                </tbody>
            </table></td>
           \langletr>
           </table>
          p></p>
         \langle \text{div}\rangle \langle \text{td}\rangle</tr>
      <tr> <td align="center"><img src="images/iifl Gold loan.gif" width="161" height="97" /></td>
        <td align="center"><img src="images/max drycleaners international.gif" width="161" 
height="97" /></td>
        <td align="center"><img src="images/morya ladies Point.gif" width="161" height="142" 
\ge /> \lt/td>
      </tr>
      <tr> <td align="center"><img src="images/New rajdhani provisional mart.gif" width="161" 
height="112" /></td>
        <td align="center"><img src="images/punjab dairy.gif" width="161" height="122" /></td>
        <td align="center"><img src="images/Sindhi namkeen & dry fruits.gif" width="161" 
height="142" /></td>
      \langletr>
      <tr> <td align="center"><img src="images/Vijay store.gif" width="161" height="142" /></td>
        <td align="center"><img src="images/Uttrakhand Taxi Service.gif" width="161" 
height="142" /></td>
        <td align="center"><img src="images/ADD_IMAGE.GIF" width="161" height="142" 
\ge /td>
      \langle tr \rangle </table></td>
  \langletr>
  </table>
 <p> </p>
 <%@ include file="foot.j
</form>
</body>
</html>
```
#### **Feeddes.jsp**

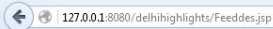

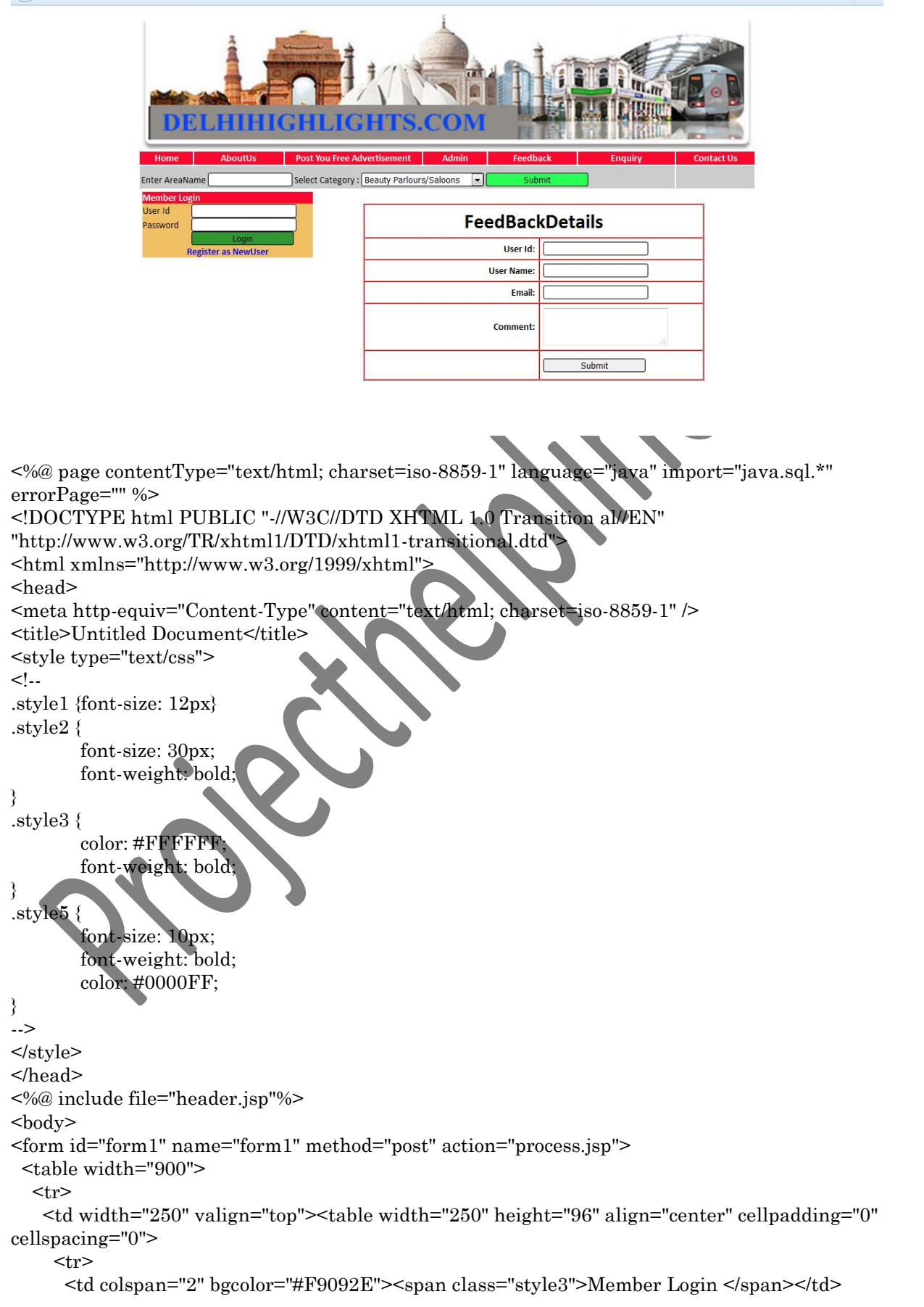

 $C$  Q search

☆ 自 ▲ # |- | 三

```
\langle tr \rangle<tr> <td width="62" bgcolor="#F1C064">User Id </td>
      <td width="146" bgcolor="#F1C064"><input name="t1" type="text" id="t1" /></td>
     </tr>
     <tr> <td bgcolor="#F1C064">Password</td>
      <td bgcolor="#F1C064">input name="t2" type="text" id="t2" \ge</td>
     </tr>
    <tr><td bgcolor="#F1C064"> </td>
       <td bgcolor="#F1C064"><input name="Sub" type="submit" id="Sub" value="Login" 
style="background-color:#309733;" />
       \langle t \rangle\langletr>
                <tr><td colspan="2" bgcolor="#F1C064" align="center"> <span class="style1"><a 
href="memreg.jsp" style="font-size:14px; font-weight:bold"> Register as NewUser 
\langlea>\langlespan>\langletd>\langletr>
    </table></td>
   <td width="638">>br />
    <table width="500" height="232" border="1" align="center" cellpadding="5" cellspacing="0" 
bordercolor="#FF0000">
     <tr> <td colspan="2"><div align="center"><span 
class="style2">FeedBackDetails</span></div></td>
      \langle tr \rangle<tr> <td width="201" align="center"><div align="right"><strong>User Id</strong>: </div></td>
        <td width="188" align="center"><div align="left">
         <input name="uid" type="text" id="uid" />
        \langlediv>\langletd>
      \langletr>
     <tr> <td align="center"><div align="right"><strong>User Name: </strong></div></td>
         <td align="center"><div align="left">
           <input name="unm" type="text" id="unm" />
           </div></td>
\langle tr \rangle<tr> <td align="center"><div align="right"><strong>Email:</strong></div></td>
         <td align="center"><div align="left"><a href="#">
           <input name="t3" type="text" id="t3" />
          \langlea>\langlediv>\langletd>
      </tr>
     <tr> <td align="center"><div align="right"><strong>Comment:</strong></div></td>
         <td align="center"><div align="left"><a href="#">
          <textarea name="t4" id="t4"></textarea>
          \langlea>\langlediv>\langletd>
      </tr>
```

```
<tr> <td align="center"><div align="left"><span class="style5">
        <%if(session.getAttribute("fd")!=null)out.print(session.getAttribute("fd"));%>
       </span></div></td>
          <td align="center"><div align="left">
           <input name="fed" type="submit" id="fed" value="Submit" />
          \langle \text{div}\rangle \langle \text{td}\rangle\langletr>
     < /table> \,<p> </p><p><p>\lep> </p></td></tr>
 < /table> \, <%@ include file="foot.jsp"%>
</form>
</body>
</html>
```
### **searchResult.jsp**

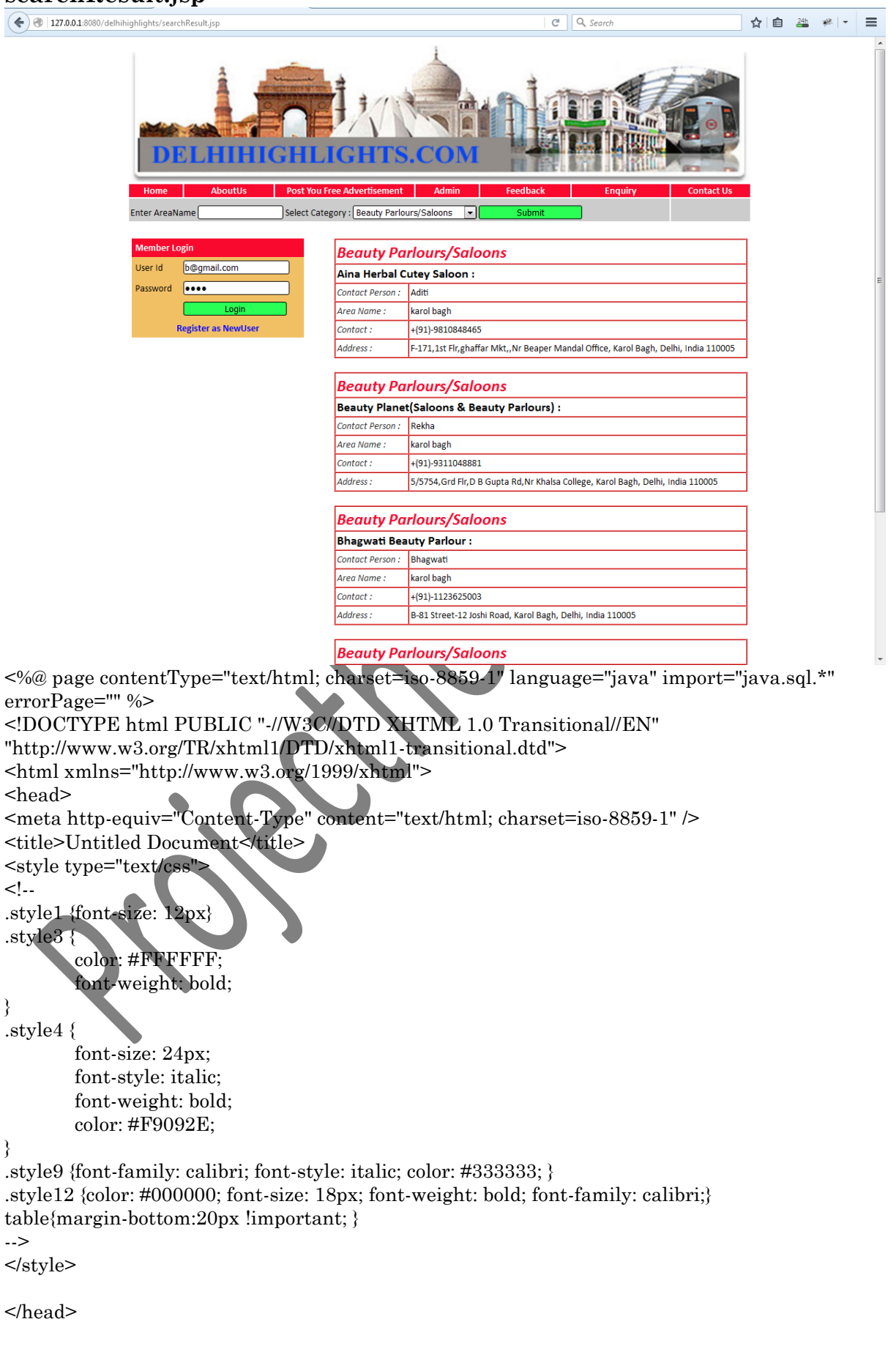

```
<%@ include file="header.jsp"%>
<script language="javascript">
function valid(form)
{
if (form.t1.value=="")
{
alert("Please Enter Name");
form.t1.focus();
return false;
}
if (form.t2.value=="")
{
alert("Please Enter Password. ");
form.t2.focus();
return false;
}
}
</script>
<body>
<form id="form1" name="form1" method="post" onSubmit="return valid(this);" 
action="process.jsp">
  <table width="900">
  <tr> <td width="234" valign="top"><table width="250" height="96" align="left" cellpadding="5" 
cellspacing="0">
    <tr> <td colspan="2" bgcolor="#F9092E"><span class="style3">Member Login </span></td>
     \langle tr \rangle<tr> <td width="60" bgcolor="#F1C064">User Id </td>
      <td width="168" bgcolor="#F1C064"><input name="t1" type="text" id="t1" /></td>
    \langletr>
    <tr> <td bgcolor="#F1C064">Password</td>
      <td bgcolor="#F1C064"><input name="t2" type="password" id="t2" /></td>
    \langletr>
     <tr>
      <td bgcolor="#F1C064"> </td>
       <td bgcolor="#F1C064"><input name="Sub" type="submit" id="Sub" value="Login" 
style="background-color:#2AFF55;"/>
      \lt/d</tr>
                  <tr><td colspan="2" bgcolor="#F1C064" align="center"> <span 
class="style1"><a href="memreg.jsp" style="font-size:14px; font-weight:bold"> Register as 
NewUser </a>></span></td></tr>
    </table></td>
   <td width="654"><%
```
String area=request.getParameter("ser"); String cid=request.getParameter("cat\_name");

```
ResultSet rs1=st.executeQuery("Select 
nc.category_name,a.store_name,a.contact_person,a.address,a.email,a.description from ads as a, 
new_category as nc where nc.id='"+cid+"' and a.address like '%"+area+"%'");
  while(rs1.next())
{ 
\frac{0}{0} <table width="600" border="1" align="right" cellpadding="2" cellspacing="0" 
bordercolor="#FF0000">
<tr><td height="30" colspan="2"><div align="center" class="style4">
  <div align="left"> <%=rs1.getString(1)%></div>
\langlediv>\langletd>
\langletr>
<tr>\lttd height="21" colspan="2" class="style12"> <%=rs1.getString(2)%
 \langletr>
<tr> <td width="102" height="21" headers="52"><span class="style9">Contact Person :</span></td>
 <td width="492"><%=rs1.getString(3)%></td>
 \langletr>
<tr> <td height="21"><span class="style9">Address : </span></td>
 <td><%=rs1.getString(4)%></td>
 \langletr>
<tr> <td height="21"><span class="style9">City : </span></td>
 <td>%=rs1.getString(5)%></td>\langletr>
<tr> <td height="21"><span class="style9">Description : </span></td>
  <td><%=rs1.getString(6)%></td>
\langletr>
<!-<tr><td height="21">&nbsp;</td>
  <td><input name="Submit" value="Submit" style="background-color:#2AFF55; float:right" 
type="submit"></to
$\mathord{<}</table
        <br>Br/<\!\% }
         \frac{0}{0}\lt/td</tr>
  </table>
 < p > \& nbsp; </p > <%@ include file="foot.jsp"%>
</form>
</body>
</html>
```
# Admin.jsp<br>  $\bigcirc$  **a** | 127.0.0.1:8080/delhihighlights/admin.jsp

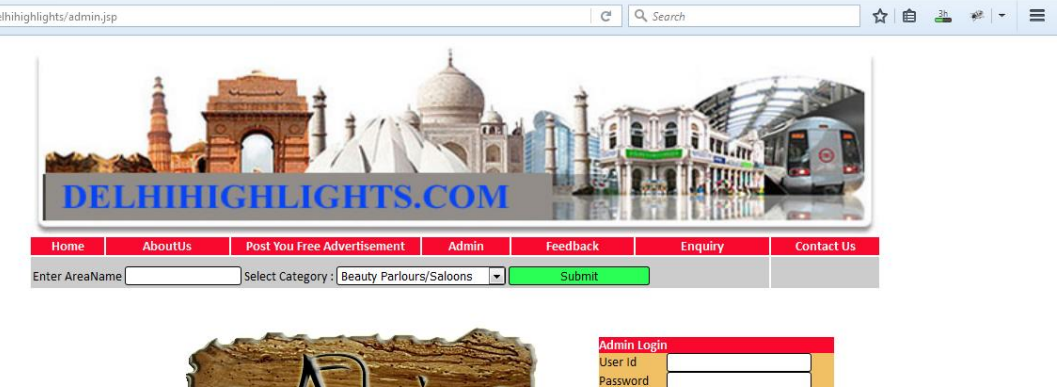

```
<%@ page contentType="text/html; charset=iso-8859-1" language="java" import="java.sql.*" 
errorPage="" %>
<!DOCTYPE html PUBLIC "-//W3C//DTD XHTML 1.0 Transitional//EN" 
"http://www.w3.org/TR/xhtml1/DTD/xhtml1-transitional.dtd"
<html xmlns="http://www.w3.org/1999/xhtml">
<head>
<meta http-equiv="Content-Type" content="text/html; charset=iso-8859-1" />
<title>Untitled Document</title>
<style type="text/css">
\lt!!...
.style1 {font-size: 12px}
.style2 {
        font-size: 30px;
        font-weight: bold;
}
.style3 {
        color: #FFFFFF;
        font-weight: bold;
}
-->
</style>
</head>
<%@ include file="header.jsp"%>
<script language="javascript">
function valid(form)
{
if (form.t1.value=="")
{
alert("Please Enter Name");
form.t1.focus();
return false;
}
if (form.t2.value=="")
\mathbf{r}
```

```
alert("Please Enter Password. ");
form.t2.focus();
return false;
}
if (form.t3.value=="")
{
alert("Please Enter Password. ");
form.t3.focus():
return false;
}
}
</script>
<body>
<form id="form1" name="form1" method="post" onSubmit="return valid(this);" 
action="process.jsp">
  <table width="900">
  <tr><td width="180" valign="top"> </td>
   <td width="407">\leqimg src="images/68157-Admin.gif" width="400" height="266" /></td><td
width="360"><table width="250" height="96" align="center" cellpadding="0" cellspacing="0">
    <tr> <td colspan="2" bgcolor="#F9092E"><span class="style3">Admin Login </span></td>
    </tr>
    <tr> <td width="62" bgcolor="#F1C064">User Id </td>
      <td width="146" bgcolor="#F1C064"><input name="t1" type="text" id="t1" /></td>
    </tr>
    <tr> <td bgcolor="#F1C064">Password</td>
      <td bgcolor="#F1C064"><input name="t2" type="text" id="t2" /></td>
    \langletr>
    <tr> <td bgcolor="#F1C064">Email</td>
      <td bgcolor="#F1C064"><input name="t3" type="text" id="t3" /></td>
    \langletr>
    <tr><td bgcolor="#F1C064"> </td>
      <td bgcolor="#F1C064"><input name="adm" type="submit" id="adm" value="Admin" 
style="background-color:#2AFF55;"/></td>
    </tr>
     </table>
       <p>&nbsp;</p> 
    <p> <p></td>
  \langletr>
 </table>< p > \& nbsp; < p >< p > \& nbsp; </p > <%@ include file="foot.jsp"%>
</form>
</body>
</html>
```
#### **Adminreport.jsp**

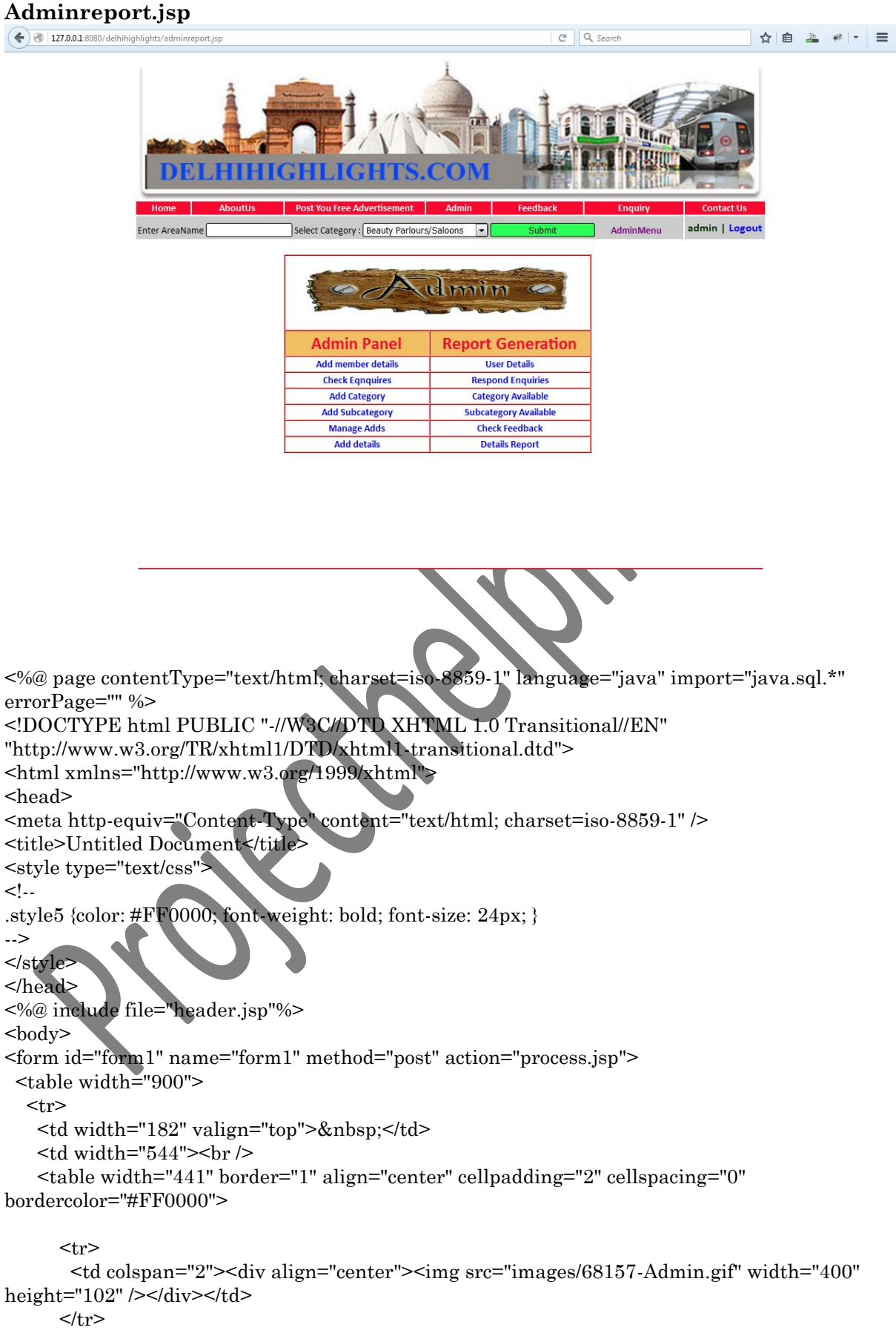

 $<$ tr $>$ 

 $\leq$   $\frac{1}{2}$ .

-->

```
 <td width="202" align="center" bgcolor="#F1C064"><span class="style5" 
style="color:#F9092E">Admin Panel </span></td>
        <td width="225" align="center" bgcolor="#F1C064"><span class="style5" 
style="color:#F9092E">Report Generation </span></td>
     \langletr>
     <tr> <td align="center"><a href="memreg.jsp">Add member details </a></td>
        <td align="center"><a href="memdetails.jsp">User Details </a></td>
     \langletr>
                <tr> <td align="center"><a href="enquirydetails.jsp">Check Eqnquires </a></td>
       <td align="center"><a href="respondEnquiries.jsp">Respond Enquiries</a></td>
     \langletr>
                <tr> <td align="center"><a href="addCategory.jsp">Add Category </a></td>
       <td align="center"><a href="categoryDetails.jsp">Category Available </a></td>
     \langletr>
                 <tr> <td align="center"><a href="addSubCategory.jsp">Add Subcategory </a></td>
        <td align="center"><a href="subcategoryDetails.jsp">Subcategory Available</a></td>
     </tr>
      <tr> <td align="center"><a href="manageAdds.jsp">Manage Adds </a></td>
        <td align="center"><a href="feedbackdetils.jsp">Check Feedback </a></td>
     </tr>
     <tr> <td align="center"><a href="AddDetaisdes.jsp">Add details </a></td>
       <td align="center"> <a href="details_report.jsp">Details Report </a></td>
     </tr>
    </table></td><td width="225"><p>&nbsp;</p><</p></p>></p></td>
  \langletr>
  </table>
 < p > \& nbsp; </p ><p> </p>
 <p> </p>
 <p> </p>
 <%@ include file="foot
</form>
</body>
</html>
```
# **Mem**

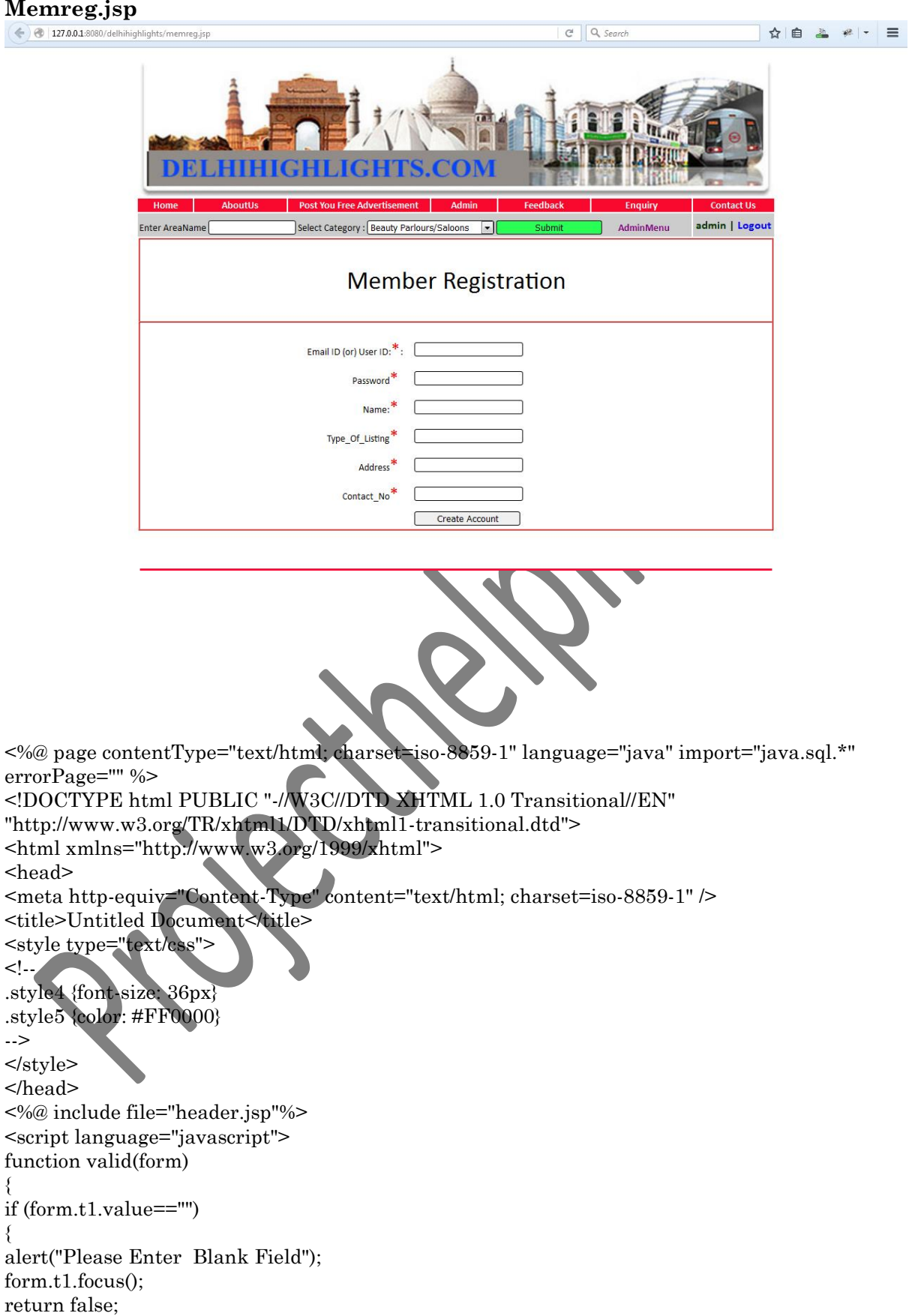

}  $\int$  if (form.t2.value=="") {

<!--

-->

 $\{$ 

{

```
alert("Please Enter Blank Field");
form.t2.focus();
return false;
}
if (form.t3.value=="")
{
alert("Please Enter Blank Field");
form.t3.focus():
return false;
}
if (form.t4.value=="")
{
alert("Please Enter Blank Field");
form.t4.focus();
return false;
}
if (form.t5.value=="")
{
alert("Please Enter Blank Field");
form.t5.focus();
return false;
}
if (form.t6.value=="")
{
alert("Please Enter Blank Field");
form.t6.focus();
return false;
}
if (form.t7.value=="")
{
alert("Please Enter Blank Field
form.t7.focus();
return false;
}
}
</script>

<form id="form1" name="form1" method="post" onSubmit="return 
valid(this);"action="process.jsp">
  <table width="900" border="1" cellpadding="0" cellspacing="0" bordercolor="#FF0000">
  <tr> <td valign="top"><p align="center" class="style4">
   Member Registration</p> </td>
  </tr>
  <tr> <td valign="top"><br />
     <table width="700" height="202" align="center" cellpadding="5" cellspacing="0">
    <tr> <td width="170" bgcolor="#FFFFFF"><div>Email ID (or) User ID:<span 
class="style5">*</span>:&nbsp;&nbsp;</div></td>
       <td width="250" bgcolor="#FFFFFF"><input name="t1" type="text" id="t1" size="40" 
/></td>
      </tr>
```

```
<tr> <td bgcolor="#FFFFFF"><div align="right">Password<span 
class="style5">*  </span></div></td>
      <td bgcolor="#FFFFFF"><input name="t2" type="text" id="t2" size="40" /></td>
    </tr>
    <tr> <td bgcolor="#FFFFFF"><div align="right">Name:<span 
class="style="s<sup>-</sup>*&nbsp:&nbsp:</span></div></td>
      <td bgcolor="#FFFFFF"><input name="t3" type="text" id="t3" size="40" /></td>
     \langletr>
    <tr> <td bgcolor="#FFFFFF"><div align="right">Type_Of_Listing<span 
class="style5">*  </span></div></td>
      <td bgcolor="#FFFFFF"><input name="t4" type="text" id="t4" size="40" /></td>
     \langletr>
    <tr> <td bgcolor="#FFFFFF"><div align="right">Address<span 
class="style="x<sup>2</sup>×%nbsp;%nbsp;</span></div>
      <td bgcolor="#FFFFFF"><input name="t5" type="text" id="t5" size="40" /></td>
     </tr>
    <tr> <td bgcolor="#FFFFFF"><div align="right">Contact_No<span 
class="style5">*  </span></div></td>
      <td bgcolor="#FFFFFF"><input name="t6" type="text" id="t6" size="40" /></td>
     \langletr>
    <!-.<tr>
      <td bgcolor="#FFFFFF"><div align="right">Category<span 
class="style="x<sup>2</sup>×&nbsp;&nbsp;</span></div>
      <td bgcolor="#FFFFFF"><input name="t7" type="text" id="t7" size="40" /></td>
     </tr>-->
    <tr><td bgcolor="#FFFFFF">&nbsp;</td>
      <td bgcolor="#FFFFFF"><input name="reg" type="submit" id="reg" value="Create 
Account" /></td>
     </tr>
    </table></td>
  </tr>\langletable>\langle p \rangle <p>&nbsp;\langle p \rangle<%@ include file="foot
</form>
</body>
</html>
```
#### **Memdetails.jsp**

```
C Q Search
                                                                                                ☆ 自 ▲ # |- | 三
\left(\leftarrow\right) (\leftarrow 127.0.0.1:8080/delhihighlights
                    /memdetails.jsp
                                     Select Category: Beauty Parlours/Saloons
                                                             \overline{\mathbf{L}}Enter AreaName
                                               MEMEBER DETAILS
                                                      Type of listing
                      Member id
                                                                        Address
                                        Name
                                                                                       Contact no
                        101
                                                                                       545645454
                                                         Fle
                                                                        ew delhi<br>bhihar
                        \frac{102}{x}rajesh
                                                        milk
                                                                                       9854545454
                                                      ELK Pvt. Ltd
                                                                                        87654321
                        l@gn
<%@ page contentType="text/html; charset=iso-8859-1" language="java" import="java.sql.*" 
errorPage="" %>
<!DOCTYPE html PUBLIC "-//W3C//DTD XHTML 1.0 Transitional//EN" 
"http://www.w3.org/TR/xhtml1/DTD/xhtml1-transitional.dtd">
<html xmlns="http://www.w3.org/1999/xhtml">
<head>
<meta http-equiv="Content-Type" content="text/html; charset=iso-8859-1" />
<title>Untitled Document</title>
<style type="text/css">
\lt!!--
.style2 {
         font-size: 30px;
         font-weight: bold;
}
.style6 {
         font-size: 15px;
         font-weight: bold;
}
-->
\langlestyle
</head
  <%@ include file="header.jsp"%>
<body>
<form id="form1" name="form1" method="post" action="process.jsp">
  <table width="900">
  <tr><td width="182" valign="top">&nbsp;</td>
    <td width="544">
   <tr> <td colspan="3"><div align="center"><span class="style2">MEMEBER 
DETAILS</span></div></td>
  \langletr>
       <tr><td colspan="3">&nbsp;</td>
       \langle tr \rangle<tr>
```

```
 </table>
 \langle t \rangle <table width="900" border="1" align="center" cellpadding="0" cellspacing="0" 
bordercolor="#FF0000">
 <tr> <td align="center"><span class="style6">Member id</span></td>
     <td align="center"><span class="style6">Name</span></td>
     <td align="center"><span class="style6">Type of listing</span></td>
     <td align="center"><span class="style6">Address</span></td>
     <td align="center"><span class="style6">Contact no</span></td>
  </tr>
         <\frac{9}{6}int ct=0, i=0, j=0;String n[]=new String[500];
ResultSet rs1=st.executeQuery("select * from members");
  while(rs1.next())
{ 
\frac{0}{0}<tr>\lttd width="160" align="center">\lta href="#"\lt%=rs1.getString(1)%>\lt/a>\lt/td>
       \lttd width="160" align="center">\lta href="#">\lt%=rs1.getString(2)%>\lt/a>\lt/td>
       <td width="160" align="center"><a href="#"><%=rs1.getString(3)%></a></td>
       <td width="160" align="center"><a href="#"><%=rs1.getString(4)%></a></td>
       <td width="160" align="center"><a href="#"><%=rs1.getString(5)%></a></td>
       \langletr>
 <\!\%\% > </table>
 <p> </p>
 <%@ include file="foo
</form>
</body>
</html>
```
# Enquirydetails.jsp

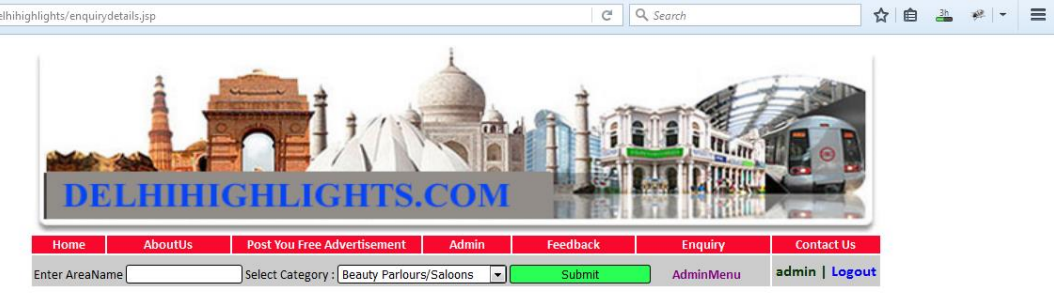

#### **Enquiry Details**

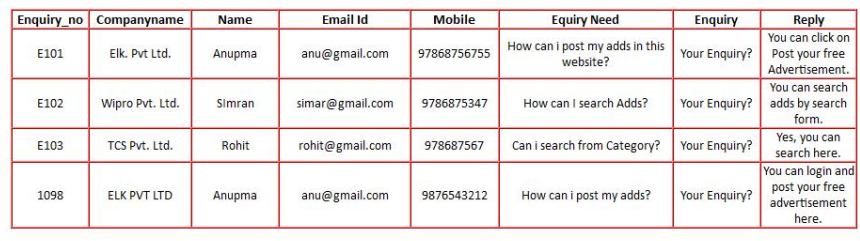

<%@ page contentType="text/html; charset=iso-8859-1" language="java" import="java.sql.\*" errorPage="" %> <!DOCTYPE html PUBLIC "-//W3C//DTD XHTML 1.0 Transitional//EN" "http://www.w3.org/TR/xhtml1/DTD/xhtml1-transitional.dtd"> <html xmlns="http://www.w3.org/1999/xhtml"> <head> <meta http-equiv="Content-Type" content="text/html; charset=iso-8859-1" /> <title>Untitled Document</title> <style type="text/css">  $\lt!!$ .style2 { font-size: 30px; font-weight: bold; } .style6 { font-size: 15px;

#### font-weight: bold;

```
}
-->
</style>
</head>
  <%@ include file="header.jsp"%>
<body>
<form id="form1" name="form1" method="post" action="process.jsp">
  <table width="900">
  <tr><td width="182" valign="top">&nbsp;</td>
   <td width="544">
```

```
<tr> <td colspan="3"><div align="center"><span class="style2">Enquiry 
Details</span></div></td>
          \langletr>
              <tr><td colspan="3"> </td>
             </tr><tr> </table>
         \langle t \, d \rangle <table width="900" border="1" align="center" cellpadding="0" cellspacing="0" 
bordercolor="#FF0000">
         <tr> <td align="center"><span class="style6">Enquiry_no</span></td>
             <td align="center"><span class="style6">Companyname</span></td>
             <td align="center"><span class="style6">Name</span></td>
             <td align="center"><span class="style6">Email Id</span></td>
             <td align="center"><span class="style6">Mobile</span></td>
             <td align="center"><strong>Equiry Need</strong></td>
                       <td align="center"> <strong>Enquiry </strong>
                       <td align="center"><strong>Reply</strong
         </tr>
                 <\frac{0}{0}int ct=0, i=0, j=0;String n[]=new String[500];
       ResultSet rs1=st.executeQuery("select * from enquiry");
          while(rs1.next())
        { 
       \frac{0}{0}<tr><td width="60" align="center"><%=rs1.getString(1)%></td>
                <td width="70" align="center"><%=rs1.getString(2)%></td>
                <td width="80" align="center"><%=rs1.getString(3)%></td>
                <td width="120" align="center"><%=rs1.getString(4)%></td>
                 <td width="80" align="center"><%=rs1.getString(5)%></td>
               <td width="160" align="center"><%=rs1.getString(6)%></td>
               <td width="80" align="center"><%=rs1.getString(7)%></td>
                <td width="80" align="center"><%=rs1.getString(8)%></td>
          \langletr>
         <\frac{9}{6}}
       \frac{0}{0} </table>
         < p > \& nbsp; </p > <%@ include file="foot.jsp"%>
       </form>
       </body>
       </html>
```
#### **manageAdds.jsp**

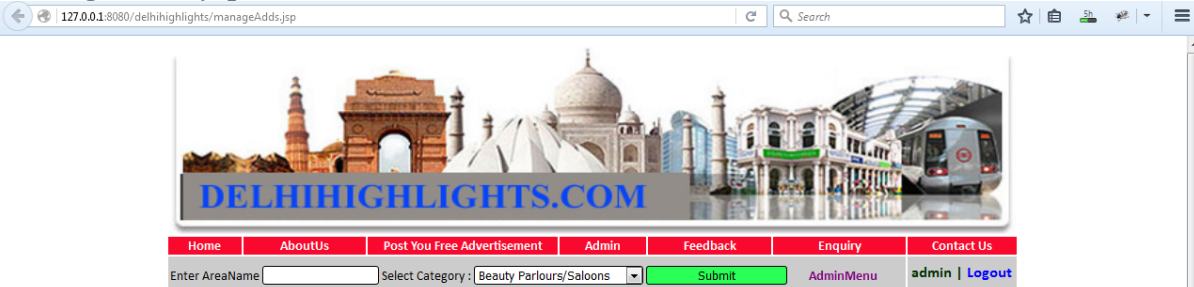

#### **CATEGORY DETAILS**

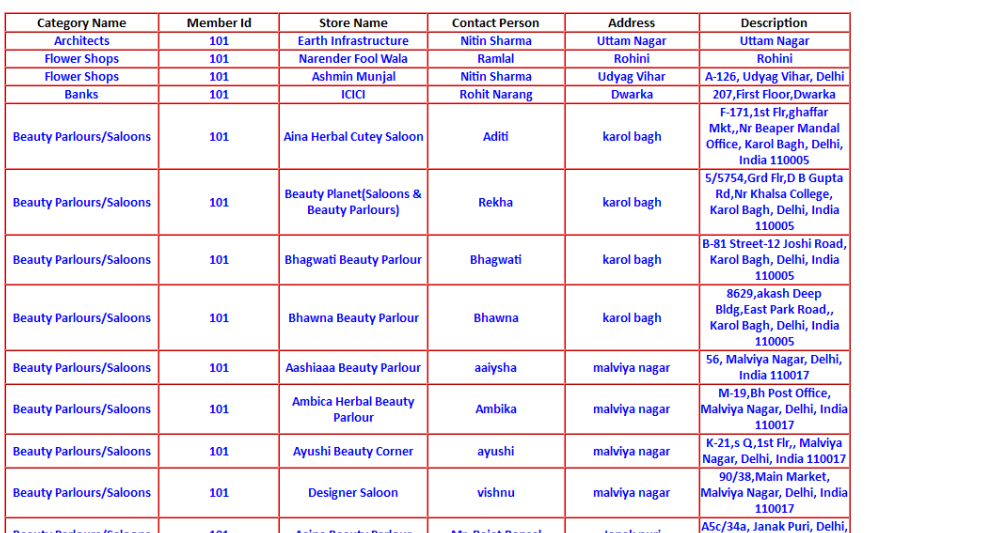

<%@ page contentType="text/html; charset=iso-8859-1" language="java" import="java.sql.\*" errorPage="" %>

<!DOCTYPE html PUBLIC "-//W3C//DTD XHTML 1.0 Transitional//EN"

"http://www.w3.org/TR/xhtml1/DTD/xhtml1-transitional.dtd">

<html xmlns="http://www.w3.org/1999/xhtml">

<head>

<meta http-equiv="Content-Type" content="text/html; charset=iso-8859-1" /> <title>Untitled Document</title>

<style type="text/css">

 $\leq$  .

.style2 { font-size: 30px;

font-weight: bold;

} .style6 {

> font-size: 15px; font-weight: bold;

#### }

```
-->
</style>
</head>
  <%@ include file="header.jsp"%>
<body>
<form id="form1" name="form1" method="post" action="process.jsp">
  <table width="900">
  <tr><td width="182" valign="top">&nbsp;</td>
   <td width="544">
```

```
<tr> <td colspan="3"><div align="center"><span class="style2">CATEGORY 
DETAILS</span></div></td>
  </tr>
      <tr><td colspan="3"> </td>
      </tr><tr> </table>
 \langle t \, d \rangle <table width="900" border="1" align="center" cellpadding="0" cellspacing="0" 
bordercolor="#FF0000">
 <tr> <td align="center"><span class="style6">Category Name</span></td>
     <td align="center"><span class="style6">Member Id</span></td>
       <td align="center"><span class="style6">Store Name</span></td>
                   <td align="center"><span class="style6">Contact Person</span>
                          <td align="center"><span class="style6">Address</span></td>
                          <td align="center"><span class="style6">Description</span></td>
  </tr>
         <\!\%int ct=0, i=0, i=0;
String n[]=new String[500];
ResultSet rs1=st.executeQuery("Select 
nc.category_name,a.member_id,a.store_name,a.contact_person,a.address,a.email,a.description 
from ads as a join new_category as nc on a.category_id=nc.id");
  while(rs1.next())
{ 
\frac{0}{0}<tr><td width="200" align="center"><a href="#"><%=rs1.getString(1)%></a></td>
       \lttd width="80" align="center">\lta href="#">\lt%=rs1.getString(2)%>\lt/a>\lt/td>
        <td width="200" align="center"><a href="#"><%=rs1.getString(3)%></a></td>
        <td width="200" align="center"><a href="#"><%=rs1.getString(4)%></a></td>
<td width="200" align="center"><a href="#"><%=rs1.getString(5)%></a></td>
<td width="200" align="center"><a href="#"><%=rs1.getString(7)%></a></td>
        \langletr>< \frac{9}{6}\frac{0}{2} </table>
 \langle p \rangle <p>&nbsp;\langle p \rangle <%@ include file="foot.jsp"%>
</form>
</body>
</html>
```

```
Postads.jsp<br>(4)<br>P & 127.00.1:8080/delhihighlights/postads.jsp
                                                                     C^1 Q Search
                                                                                              ☆ 自 当 # |- | 三
                                                                                      101 | Logout
                 Enter AreaName
                                    Select Category: Beauty Parlours/Saloons
                                                           \BoxMember Publish Advertisement
                                          Category: *: Beauty Parlours/Saloo
                                         Store Name:*
                                       Contact_person:*
                                         Area Name:
                                          Contact:
                                           Address:<sup>*</sup>
<%@ page contentType="text/html; charset=iso-8859-1" language="java" import="java.sql.*" 
errorPage="" %>
<!DOCTYPE html PUBLIC "-//W3C//DTD XHTML 1.0 Transitional//EN" 
"http://www.w3.org/TR/xhtml1/DTD/xhtml1-transitional.dtd">
<html xmlns="http://www.w3.org/1999/xhtml">
<head>
<meta http-equiv="Content-Type" content="text/html; charset=iso-8859-1" />
<title>Untitled Document</title>
<style type="text/css">
\lt!!...
.style4 {font-size: 36px}
.style5 {color: #FF0000}
.style6 {
         font-size: 12px;
         color: #FF0000;
}
-->
</style>
</head>
  <%@ include file="header.jsp"%>
  <script language="javascript">
function valid(form)
{
if (form.t1.value=="")
{
alert("Please Enter Blank Field");
form.t1.focus();
return false;
}
```

```
if (form.t2.value=="")
{
alert("Please Enter Blank Field");
form.t2.focus();
return false;
}
if (form.t3.value=="")
{
alert("Please Enter Blank Field");
form.t3.focus();
return false;
}
if (form.t4.value=="")
{
alert("Please Enter Blank Field");
form.t4.focus();
return false;
}
if (form.t5.value=="")
{
alert("Please Enter Blank Field");
form.t5.focus();
return false;
}
}
</script>
<body>
<form id="form1" name="form1" method="post" onSubmit="return valid(this);" 
action="process.jsp">
<input type="hidden" name="mem_id" value="<% 
if(session.getAttribute("un")!=null) 
  out.print(session.getAttribute("un"));%>" />
  <table width="900" border="1" cellpadding="0" cellspacing="0" bordercolor="#FF0000">
  <tr> <td valign="top"><p align="center" class="style4">Member Publish Advertisement</p> 
\langle t \, d \rangle\langle/tr><tr
   <td valign="top"> <br />
     <table width="500" height="202" align="center" cellpadding="5" cellspacing="0">
     <tr> <td width="172" bgcolor="#FFFFFF"><div align="right">Category:<span 
class="style5">*</span>:&nbsp;&nbsp;</div></td>
       <td width="305" bgcolor="#FFFFFF"><select name="cat_name" style="width:150px">
 <\frac{0}{6}ResultSet ret=st.executeQuery("select * from new_category");
while(ret.next())
{
\% > <option value="<%=ret.getString(1)%>"><%=ret.getString(2)%></option>
 <\!\%}
         \frac{0}{0}
```

```
</select></td>
      \langle tr \rangle<tr> <td bgcolor="#FFFFFF"><div align="right">Store Name<span 
class="style="x<sup>2</sup>×&nbsp;&nbsp;</span></div></td>
      \lttd bgcolor="#FFFFFF">\ltinput name="store" type="text" id="t2" size="40" />\lt/td>
    \langletr>
     <tr> <td bgcolor="#FFFFFF"><div align="right">Contact_person<span 
class="style5">*  </span></div></td>
      \lttd bgcolor="#FFFFFF">\ltinput name="t2" type="text" id="t2" size="40" />\lt/td>
    \langletr>
    <tr> <td bgcolor="#FFFFFF"><div align="right">Address:<span 
class="style="x<sup>2</sup>×&nbsp;&nbsp;</span></div></td>
       <td bgcolor="#FFFFFF"><input name="t3" type="text" id="t3" size="40" /></td>
      </tr>
    <tr> <td bgcolor="#FFFFFF"><div align="right">Email<span 
class="style5">*  </span></div></td>
      \lt td bgcolor="#FFFFFF">\lt input name="t4" type="text" id="t4" size="40" /
      \langletr>
     <tr> <td bgcolor="#FFFFFF"><div align="right">Description<span 
class="style="s'<sup>2</sup>\&no;the5"<br>\&no;the5" <td bgcolor="#FFFFFF"><textarea name="t5"> </textarea></td>
      </tr>
    <tr><td bgcolor="#FFFFFF">&nbsp;</td>
       <td bgcolor="#FFFFFF"><span class="style6">
        <input name="post" type="submit" id="post" value="Publish Advertisement" 
style="background-color:#2AFF55;" />
<%if(session.getAttribute("pa")!=null)out.print(session.getAttribute("pa"));%></span></td>
      </tr>
    </table></td>
  \langletr>
  </table>
 < p > \& nbsp; < p<%@ include file="foot
</form>
</body>
</html>
```
#### **CODE EFFICIENCY**

Reviewing of Code efficiency for a module is carried out after the module is successfully compiled and all the syntax errors eliminated. Code efficiency review is extremely costeffective strategies for reduction in coding errors in order to produce high quality code. Normally, two types of efficiency are carried out on the code of a module - code optimization and code inspection. The procedure and final objective of these two efficiency techniques are very different as discussed below.

#### **OPTIMIZATION OF CODE**

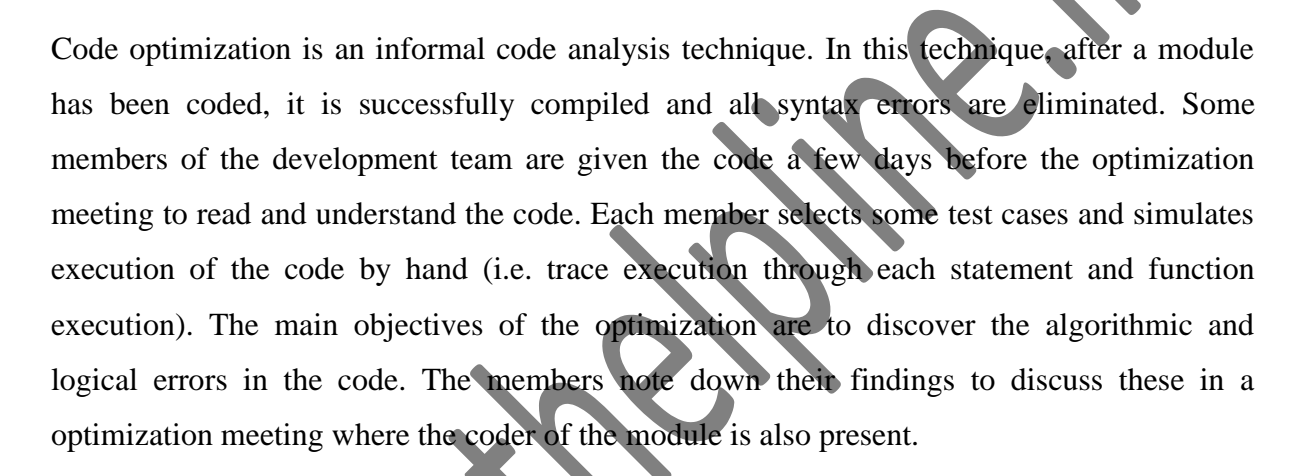

Even though a code optimization is an informal analysis technique, several guidelines have evolved over the years for making this naïve technique more effective and useful. Of course, these guidelines are based on personal experience, common sense, and several subjective factors. Therefore are based on personal experience, common sense, and several subjective factors. Therefore, guidelines should be considered as examples rather than as rules to be applied dogmatically. Some of these guidelines are the following: The team performing the code optimization should not be either too big or too small. Ideally, it should consist of three to seven members.
# **CHAPTER 6 LIMITATIONS AND FUTURE APPLICATION OF THE PROJECT**

#### **SCOPE OF FUTURE APPLICATION**

Now a day's there is a big demand of different types of software, which is because IT has become the main part of our New World. There is a big need of different software. People want software for every specific task to make that work easier. I have developed the software **"DelhiHighLights.com"** which works easy on Internet.

**Future Scope:** It is highly likely that the scope will change as the web application project moves forward; the web process model should be incremental. This allows the development team to "freeze" the scope for one increment so that an operational web application release can be created. The next increment may scope changes suggested by a review of the preceding increment, but once the second increment commences, scope is again frozen temporarily. This approach enables the Web Application team to work without having to accommodate a continual stream of changes but still recognizes the continuous evolution characteristics of most web application. Besides that, the following basic quality in the software always safeguards the future scope of the software.

**Reusability:** Reusability is possible as and when we require in this application. We can update it next version. Reusable software reduces design, coding and testing cost by amortizing effort over several designs. Reducing the amount of code also simplifies understanding, which increases the likelihood that the code is correct. We follow up both types of reusability: Sharing of newly written code within a project and reuse of previously written code on new projects.

**Extensibility:** This software is extended in ways that its original developers may not expect. The following principles enhance extensibility like Hide data structure, avoid traversing multiple links or methods, Avoid case statements on object type and distinguish public and private operations.

**Robustness:** Its method is robust if it does not fail even if it receives improper parameters. There is some facilities like Protect against errors, Optimize after the program runs, validate arguments and Avoid predefined limits.

**Portability:** since it is an internet based application so its portability and usability depends upon the Client connected with the internet. The interface designed that is the web page designing which is one of the major part of web application because it is the first impression regardless of the value of its contents interface must grab a potential user immediately.

## **7. CONCLUSION**

This project is designed to meet the requirements of the users for DelhiHighLights.com . It has been developed in JSP, keeping in mind the specifications of the system.

### **For designing the system we have used simple data flow diagrams.**

Overall the project teaches us the essential skills like:

- Using system analysis and design techniques like data flow diagram in designing the system.
- □ Understanding the database handling and query processing using My So

### **8. BIBLIOGRAPHY**

- Professional JSP 2nd Edition
- Beginning JSP Web Development
- **Senn James A:** Analysis and Design of Information Systems, McGraw Hill, International Ed, 1989.
- **O'Brien Jamea A:** Management Information Systems, Galgotia Publications Pvt Ltd, New Delhi, 1998.
- **Laudon & Laudon:** Management Information Systems, Organisation and Technology, PHI, New Delhi, 1998.
- **Wetherebe James:** Systems Analysis and Design, Galgotia Publications Pvt Ltd, New Delhi, 1990

Web references

- [www.google.com](http://www.google.com/)
- [www.dwarkainfo.com](http://www.dwarkainfo.com/)
- [www.yahoo.com](http://www.yahoo.com/)

#### **PROJECT REVIEW REPORT**

- 1. Name of the programme :
- 2. Name of the Student :
- 3. Roll Number :
- 4. Guide Name :
- 5. Guide Registration Number :
- 6. Communication Address :
- 7. Contact No :
- 8. Title of the Project :
- 9. Review Report :

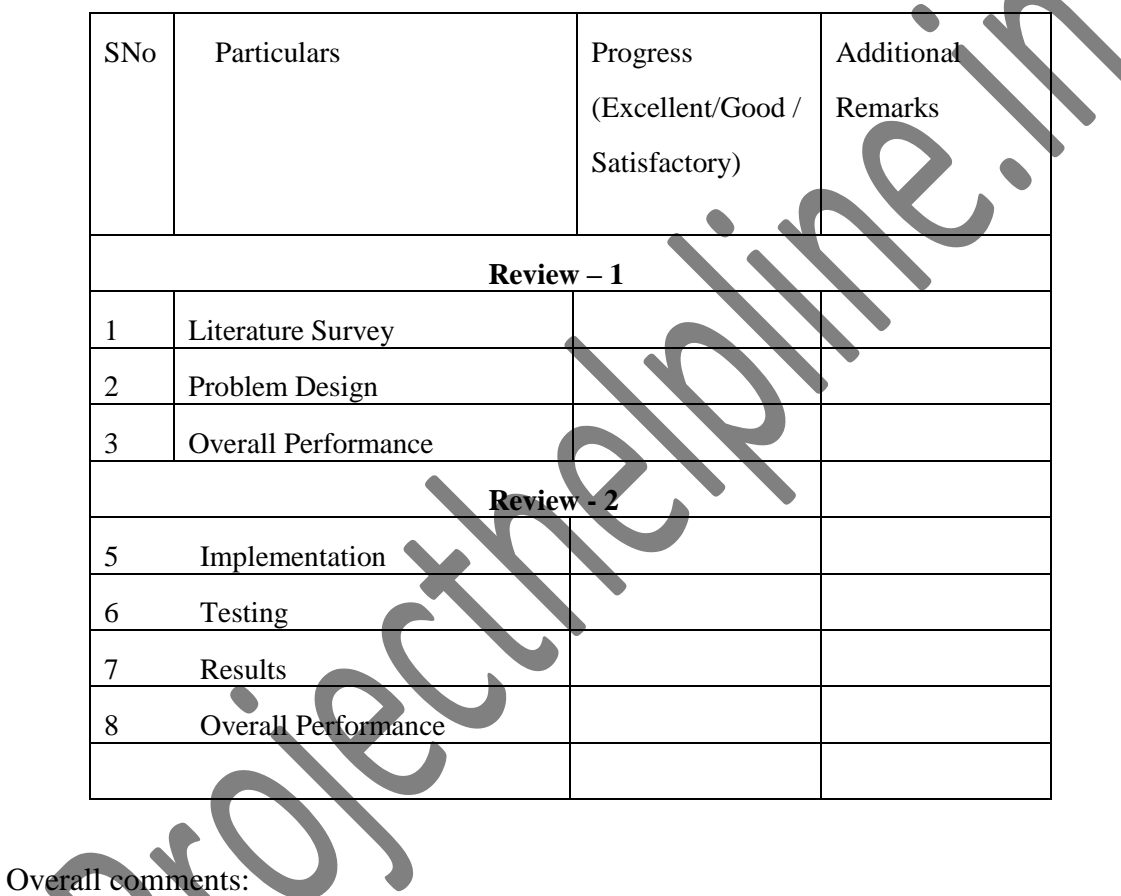

Signature of the Guide